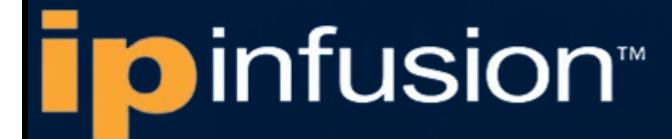

# **OcNOS® Open Compute Network Operating System Version 6.5.2**

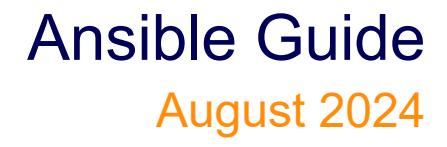

IP Infusion Inc. Proprietary

### © 2024 IP Infusion Inc. All Rights Reserved.

This documentation is subject to change without notice. The software described in this document and this documentation are furnished under a license agreement or nondisclosure agreement. The software and documentation may be used or copied only in accordance with the terms of the applicable agreement. No part of this publication may be reproduced, stored in a retrieval system, or transmitted in any form or any means electronic or mechanical, including photocopying and recording for any purpose other than the purchaser's internal use without the written permission of IP Infusion Inc.

IP Infusion Inc. 3965 Freedom Circle, Suite 200 Santa Clara, CA 95054 +1 408-400-1900 <http://www.ipinfusion.com/>

For support, questions, or comments via E-mail, contact: [support@ipinfusion.com](mailto://support@ipinfusion.com)

#### Trademarks:

IP Infusion and OcNOS are trademarks or registered trademarks of IP Infusion. All other trademarks, service marks, registered trademarks, or registered service marks are the property of their respective owners.

Use of certain software included in this equipment is subject to the IP Infusion, Inc. End User License Agreement at http:// www.ipinfusion.com/license</u>. By using the equipment, you accept the terms of the End User License Agreement.

# **Contents**

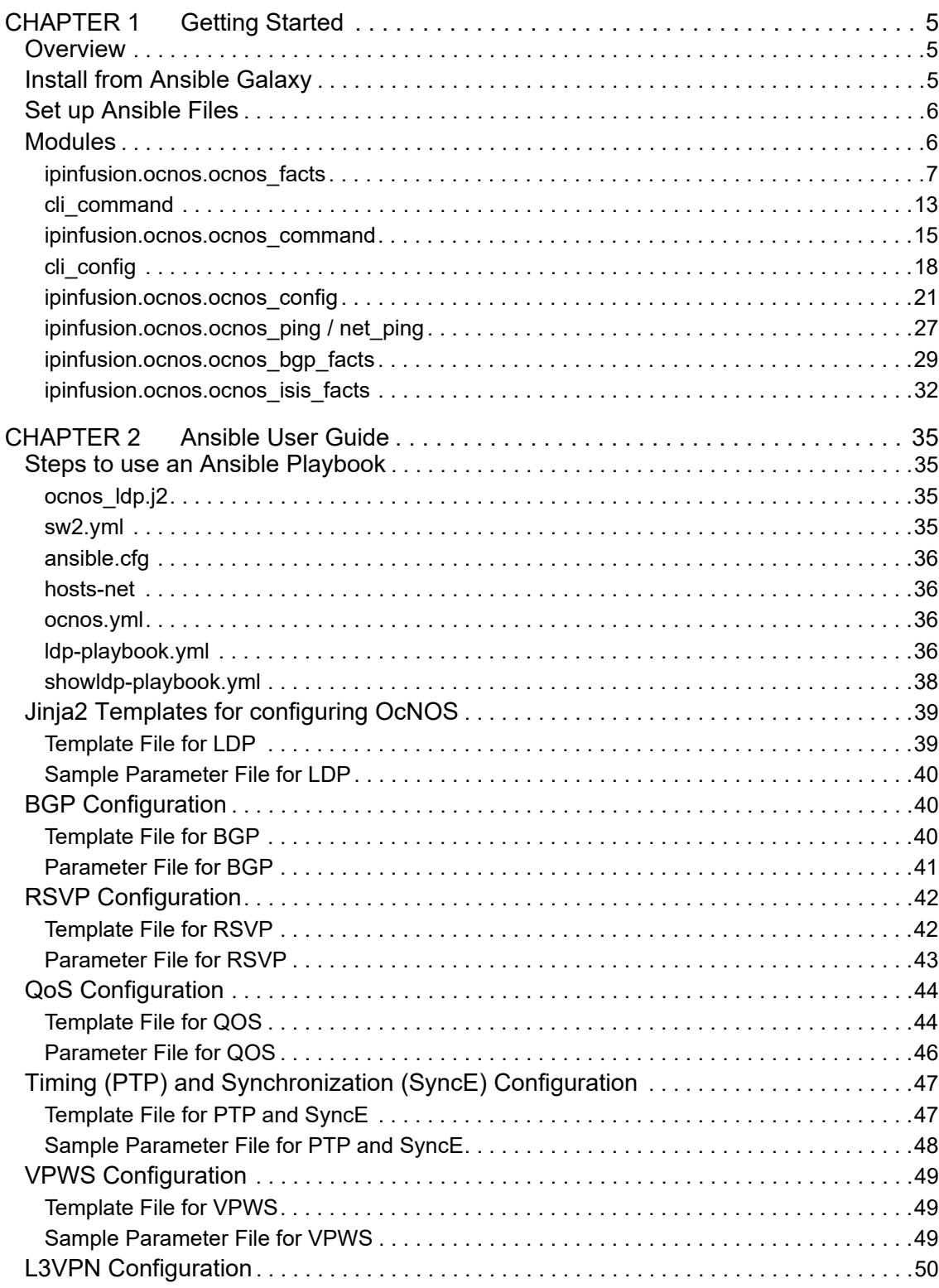

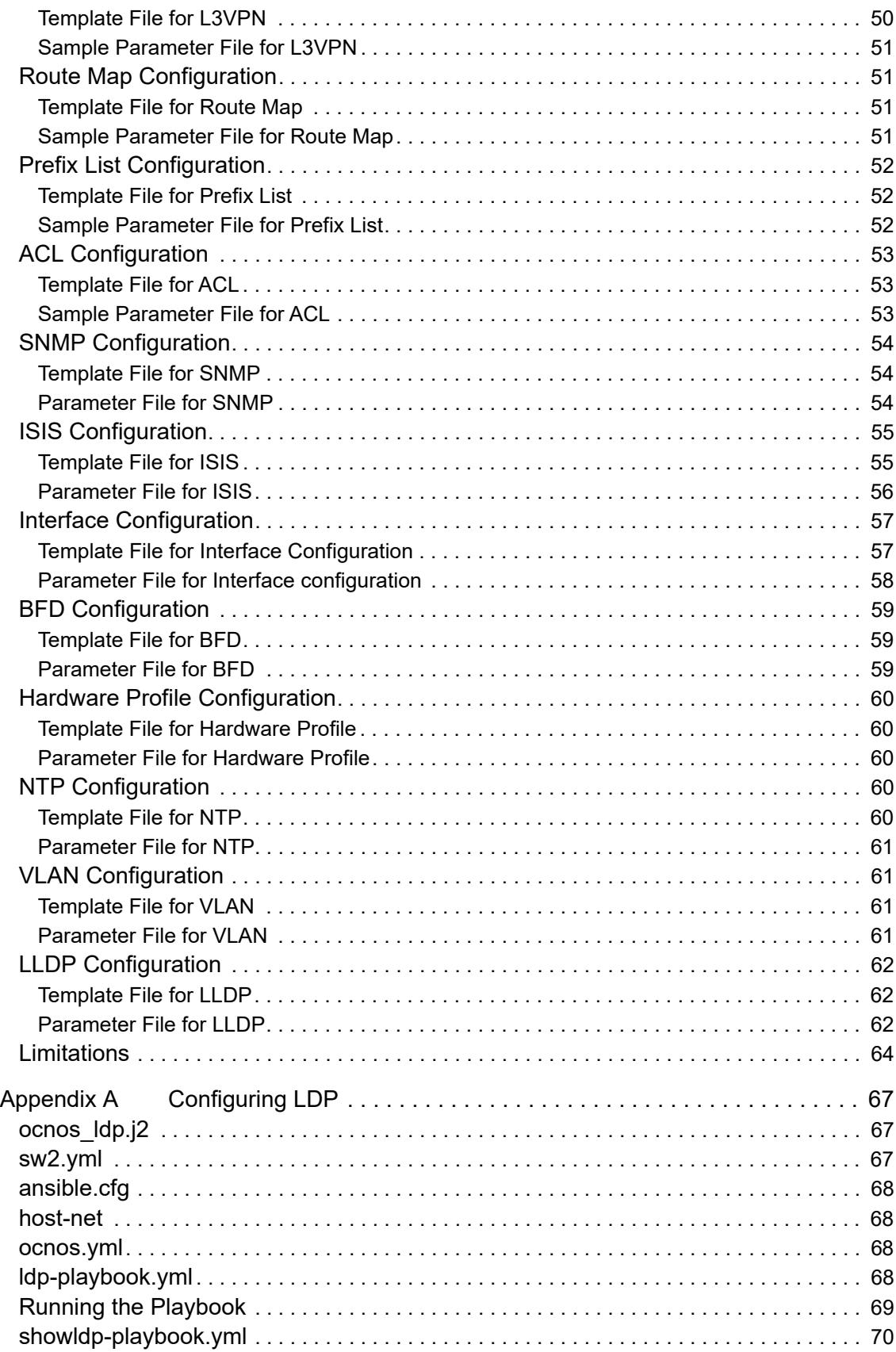

# <span id="page-4-0"></span>CHAPTER 1 Getting Started

### <span id="page-4-1"></span>**Overview**

This guide demonstrates how Ansible can be used to manage OcNOS devices using a common generic framework of platform agnostic Ansible networking modules.

This guide shows:

- Managing OcNOS devices through Ansible playbooks
- Sample configuration jinja2 templates for protocols
- **Limitations**

# <span id="page-4-2"></span>**Install from Ansible Galaxy**

The OcNOS Ansible module is installed from Ansible Galaxy.

```
1. Ensure the installed Ansible version is 2.9 or later.
Here is the example with Ansible version 2.9.6:
# ansible --version
ansible 2.9.6
config file = /etc/ansible/ansible.cfg
configured module search path =
[u'/home/ <yourhome> /.ansible/plugins/modules',
u'/usr/share/ansible/plugins/modules']
ansible python module location = /usr/lib/python2.7/site-packages/ansible
executable location = /usr/bin/ansible
python version = 2.7.5 (default, Aug 7 2019, 00:51:29) [GCC 4.8.5 20150623
(Red Hat 4.8.5-39)]
Here is the example with Ansible version 2.15.2:
# ansible --version
ansible [core 2.15.2]
   config file = None
   configured module search path = ['/root/.ansible/plugins/modules', '/usr/share/
ansible/plugins/modules']
   ansible python module location = /root/ansible-8.1.0/lib/python3.9/site-packages/
ansible
   ansible collection location = /root/.ansible/collections:/usr/share/ansible/
collections
  executable location = /root/ansible-8.1.0/bin/ansible python version = 3.9.17 (main, Jun 9 2023, 02:31:12) [GCC 10.3.1 20211027] (/root/
ansible-8.1.0/bin/python)
   jinja version = 3.1.2
   libyaml = False
```
2. You might also need to install an SSH plugin such as Paramiko or Ansible-Pylibssh.

```
$ pip install paramiko
If your ansible.netcommon module version is 1.1.0 or later, libssh for ssh channel can 
be used.
$ pip install ansible-pylibssh
```
3. Install from Galaxy:

\$ ansible-galaxy collection install ipinfusion.ocnos

4. When the standalone package is delivered, use the following command to install it on your system:

\$ ansible-galaxy collection install ipinfusion-ocnos-x.x.x.tar.gz

### <span id="page-5-0"></span>**Set up Ansible Files**

```
$ cat group_vars/ocnos.yml
ansible connection: network cli
ansible_network_os: ipinfusion.ocnos.ocnos
ansible_become: yes
ansible become method: enable
ansible ssh user: ocnos
ansible_ssh_pass: ocnos
```
Note: The following inventory file is an example. Change the address and name for your site.

```
$ cat inventory/inventory.ini
[ocnosvm]
OcNOS-VM1 ansible_host=192.168.122.180 interface1=eth2
[ocnossw]
OcNOS-SW1 ansible_host=10.5.178.3 interface1=xe1/2
[ocnos:children]
ocnosvm
ocnossw
```
# <span id="page-5-1"></span>**Modules**

The ipinfusion.ocnos.ocnos xxx is a prefix of OcNOS Ansible methods.xxx. Currently, the following methods are supported:

- ipinfusion.ocnos.ocnos fact
- ipinfusion.ocnos.ocnos command
- ipinfusion.ocnos.ocnos config
- ipinfusion.ocnos.ocnos ping
- ipinfusion.ocnos.ocnos bgp\_facts
- ipinfusion.ocnos.ocnos isis facts

For platform-agnostic modules like gather facts, cli command,cli config, and net ping, you do not need to change the module name since the platform is specified by ansible network os.

### <span id="page-6-0"></span>ipinfusion.ocnos.ocnos facts

ignored=0

ocnos\_facts collects facts from devices running OcNOS. Its result will be returned via the ansible net xxx variable.

### **Sample Playbook**

 $---$ 

```
- hosts: ocnos
 tasks:
  - name: Test OcNOS Facts
   ipinfusion.ocnos.ocnos facts:
      gather subset: all
   register: result
 - name: Show Facts
   debug:
     msg: The version is {{ ansible net version }}. HW model is {{ ansible net model
\}, its serial is {{ ansible net serialnum }}
```
### **Sample Output**

rescued=0

```
$ ansible-playbook -i inventory/inventory.ini fact-playbook.yml -1 OcNOS-SW1
ok: [OcNOS-SW1]
ok: [OcNOS-SW1]
ok: [OCNOS-SW1] => \{"msg": "The version is DELL S6000-ON-OcNOS-1.3.8.44a-DC IPBASE-S0-P0. HW model is
DELL S6000-ON, its serial is CNO7VJDK282985730184"
\left\{ \right\}OcNOS-SW1
            : ok=3changed=0unreachable=0 failed=0
                                    skipped=0
```
### **Return Values**

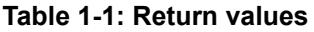

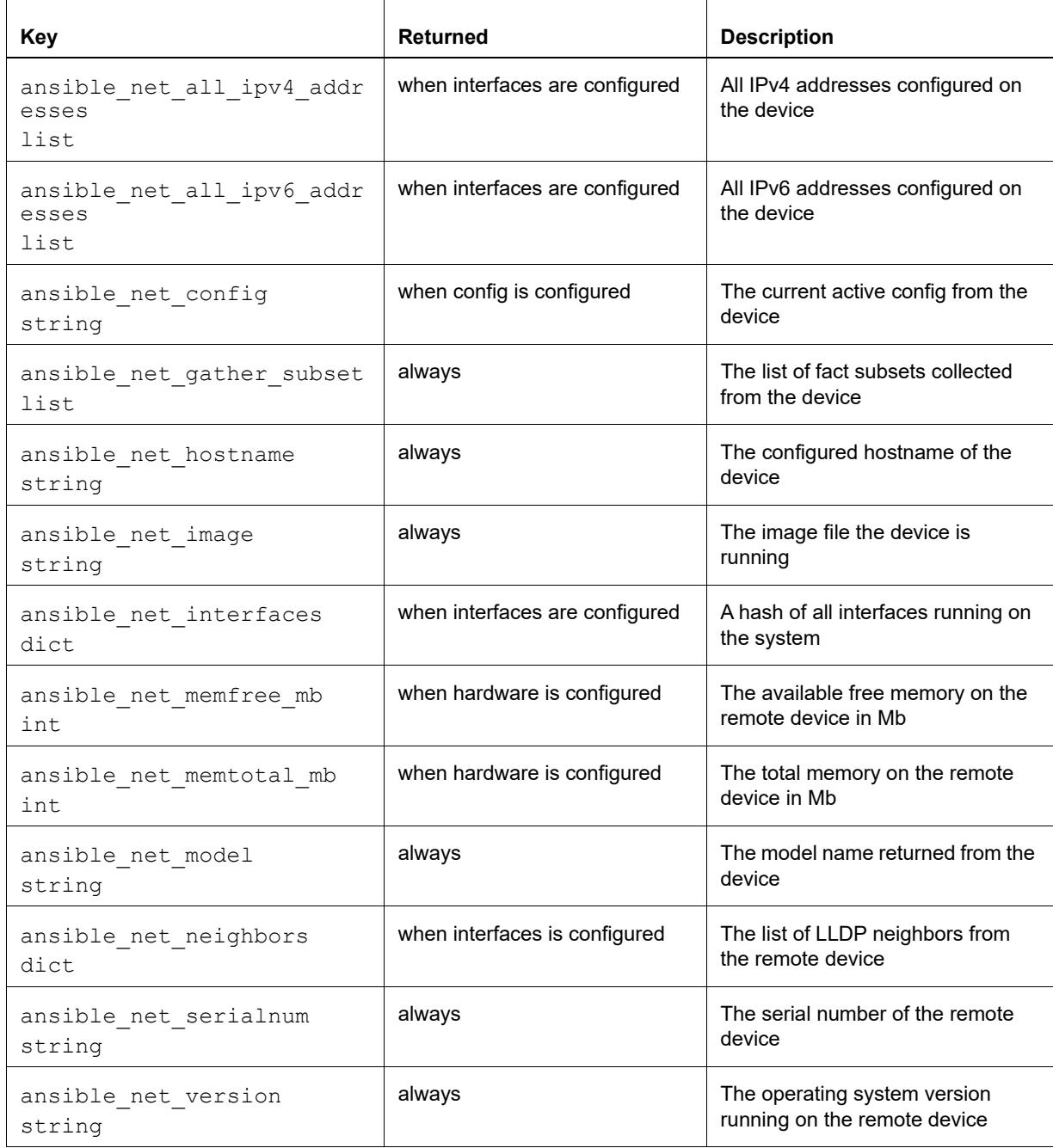

The parameters are not supported:

- ansible\_net\_filesystem
- ansible net api

The example below shows the parameters in the table and the playbook to get them.

playbook: fact-all-playbook.yml

 $---$ 

```
- hosts: ocnos
 tasks:
  - name: Test OcNOS Facts
   ipinfusion.ocnos.ocnos facts:
      gather subset: all
   register: result
 - debug: var=ansible_net_all_ipv4_addresses
  - debug: var=ansible net all ipv6 addresses
  - debug: var=ansible net gather subset
 - debug: var=ansible net hostname
 - debug: var=ansible net image
 - debug: var=ansible net interfaces
  - debug: var=ansible net memfree mb
 - debug: var=ansible net memtotal mb
 - debug: var=ansible net model
 - debug: var=ansible net neighbors
```
- debug: var=ansible net serialnum - debug: var=ansible net version

"fe80::eef4:bbff:fefe:2beb"

**Operation** 

```
$ ansible-playbook -i inventory/inventory.ini fact-all-playbook.yml -1 OCNOS-SWl
ok: [OcNOS-SW1]
ok: [OcNOS-SW1]
ok: [OCNOS-SW1] => \{"ansible net all ipv4 addresses": [
   "127.0.0.1","127.0.0.1""10.5.178.3"\lceil\}ok: [OCNOS-SW1] => \{"ansible net all ipv6 addresses": [
   "fe80::eef4:bbff:fe3e:c0ec",
   "fe80::eef4:bbff:fe3e:c0ec",
   "::1",
   "::1",
```

```
\overline{\phantom{a}}\}ok: [OCNOS-SW1] => \{"ansible net gather subset": [
      "hardware",
      "default",
      "interfaces",
      "config"
   \mathbb{1}\}ok: [OCNOS-SW1] => \{"ansible net hostname": "OcNOS-SW1-1"
\rightarrowok: [OCNOS-SW1] => \{"ansible net image": "DELL S6000 ON-OCNOS-1.3.8.44a-DC IPBASE-S0-P0-installer"
\rightarrowok: [OCNOS-SW1] => {
   "ansible net interfaces": {
      "eth0": {
         "bandwidth": "1g (auto)",
         "description": null,
         "duplex": "full",
         "ipv4": {
            "address": "10.5.178.3",
            "masklen": "22"
         \},
         "ipv6": {
            "address": "fe80::eef4:bbff:fefe:2beb",
            "masklen": "64"
         \},
         "lineprotocol": "up",
         "macaddress": "ecf4.bbfe.2beb",
         "mediatype": "METH",
         "mtu": "1500"
      \},
      "lo" : {
         "bandwidth": null,
         "description": null,
         "duplex": null,
         "ipv4": {
            "address": "127.0.0.1",
            "masklen": "8"
```

```
 }, 
     "ipv6": {
          "address": "::1", 
          "masklen": "128"
     }, 
     "lineprotocol": "up", 
     "macaddress": null, 
     "mediatype": "LB", 
     "mtu": null
 }, 
 "lo.management": {
     "bandwidth": null, 
     "description": null, 
     "duplex": null, 
     "ipv4": {
          "address": "127.0.0.1", 
          "masklen": "8"
     }, 
     "ipv6": {
          "address": "::1", 
          "masklen": "128"
     }, 
     "lineprotocol": "up", 
     "macaddress": null, 
     "mediatype": "LB", 
     "mtu": null
 }, 
 "vlan1.1": {
     "bandwidth": null, 
     "description": null, 
     "duplex": null, 
     "ipv4": null, 
     "ipv6": null, 
     "lineprotocol": "down", 
     "macaddress": "ecf4.bb3e.c0ec", 
     "mediatype": "SVI", 
     "mtu": null
 }, 
 "vlan1.10": {
     "bandwidth": null, 
     "description": null, 
     "duplex": null, 
     "ipv4": null, 
     "ipv6": null, 
     "lineprotocol": "down", 
     "macaddress": "ecf4.bb3e.c0ec", 
     "mediatype": "SVI", 
     "mtu": null
 }, 
 "xe1/2": {
```

```
 "bandwidth": null, 
              "description": "test interface set by ansible 9th", 
              "duplex": null, 
              "ipv4": null, 
              "ipv6": null, 
              "lineprotocol": "down", 
              "macaddress": "ecf4.bb3e.c0ec", 
              "mediatype": "ETH", 
              "mtu": null
         }, 
----- Snipped ----
          "xe9/2": {
              "bandwidth": null, 
              "description": null, 
              "duplex": null, 
              "ipv4": null, 
              "ipv6": null, 
              "lineprotocol": "down", 
              "macaddress": "ecf4.bb3e.c0ec", 
              "mediatype": "ETH", 
              "mtu": null
         }
     }
}
TASK [debug]***************************************************************************
ok: [OcNOS-SW1] => {
    "ansible net memfree mb": 7554
}
TASK [debug]***************************************************************************
ok: [OcNOS-SW1] => {
    "ansible net memtotal mb": 7988
}
TASK [debug]***************************************************************************
ok: [OCNOS-SW1] \Rightarrow"ansible net model": "DELL S6000-ON"
}
TASK [debug]***************************************************************************
ok: [OcNOS-SW1] => {
    "ansible net neighbors": {}
}
TASK [debug]***************************************************************************
ok: [OCNOS-SW1] \Rightarrow"ansible net serialnum": "CN07VJDK282985730184"
```

```
ok: [OCNOS-SW1] => \{"ansible net version": "1.3.8.44a"
\}OcNOS-SW1
          : ok=14 changed=0
                    unreachable=0 failed=0
                                skipped=0
    ignored=0
rescued=0
```
### <span id="page-12-0"></span>cli\_command

cli\_command is platform agnostic and it can also use OcNOS.

https://docs.ansible.com/ansible/latest/modules/cli\_command\_module.html

#### **Parameters**

 $\}$ 

Standard cli\_command parameters are supported:

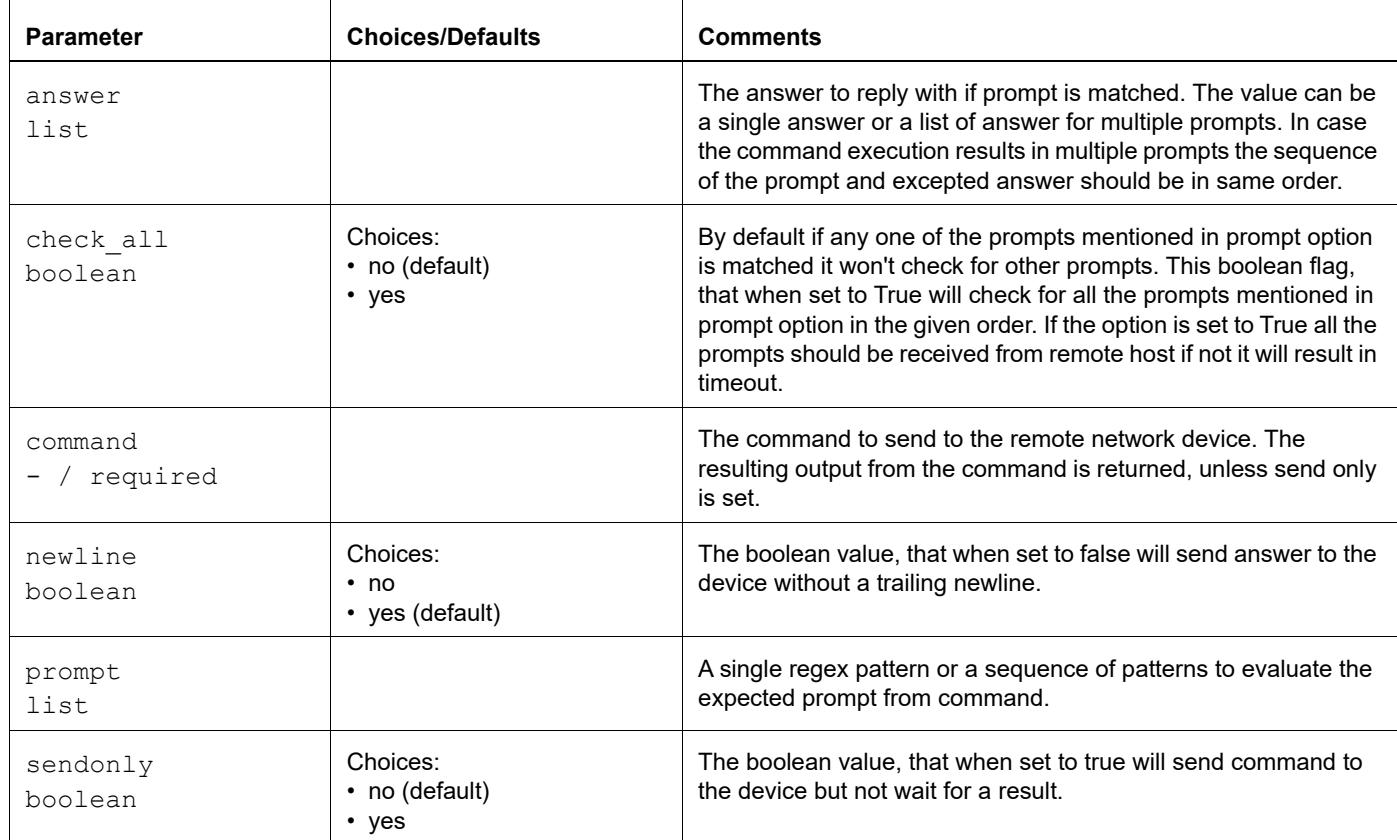

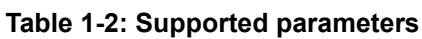

### **Return Values**

As well as the standard cli\_command, common return values are supported. JSON is not supported.

#### Table 1-3: Return values

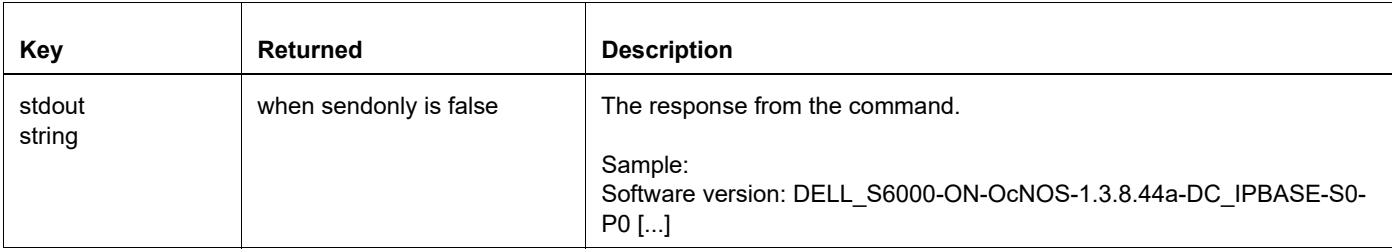

#### **Samples**

The following is an example of show version.

#### Playbook:

 $---$ 

```
- hosts: ocnos
 tasks:
 - name: Test OcNOS command
 cli command:
  command: show version
  register: result
 - name: debug
  debug:
   msg: "{{ result.stdout lines }}"
Output:
$ ansible-playbook -i inventory/inventory.ini clicommand-playbook.yml -1 OCNOS-SW1
ok: [OcNOS-SW1]
ok: [OcNOS-SW1]
ok: [OCNOS-SW1] => \{"msg": [
```
#### "Software version: DELL S6000-ON-OCNOS-1.3.8.44a-DC IPBASE-S0-P0 09/28/2019  $21:41:50$ ", " Copyright (C) 2019 IP Infusion. All rights reserved",

```
\mathbf{m}
```

```
" Software Product: OcNOS, Version: 1.3.8.44a",
```

```
" Hardware Model: DELL S6000-ON",
```

```
" Software Feature Code: DC-IPBASE",
```

```
" System Configuration Code: SO",
       " Package Configuration Code: P0",
       " Software Baseline Version: 1.3.8.44a",
       ^{\rm{m}} ^{\rm{n}} ,
       "Installation Information:",
       " Image Filename: DELL S6000 ON-OCNOS-1.3.8.44a-DC IPBASE-S0-P0-installer",
       " Install method: tftp",
       " ONIE SysInfo: x86 64-dell s6000 s1220-r0"
   \, ]
\}OcNOS-SW1
                      : \circ k=3changed=0
                                         unreachable=0
                                                        failed=0
                                                                   skipped=0
rescued=0
           ignored=0
```
This example shows reload used with multiple prompts:

 $---$ 

```
- hosts: ocnos
 tasks:
  - name: multiple prompt, multiple answer (mandatory check for all prompts)
   cli command:
      command: reload
      check all: True
      prompt:
         - "Would you like to save them now?"
         - "Are you sure you would like to reset the system?"
      answer:
         -'y'
         - \mathbf{y}
```
### <span id="page-14-0"></span>ipinfusion.ocnos.ocnos\_command

cli\_command can execute only one command per task since it doesn't support multiple commands parameters. Unlike cli\_command, ocnos\_command supports multiple commands.

### **Parameters**

#### **Table 1-4: Parameters**

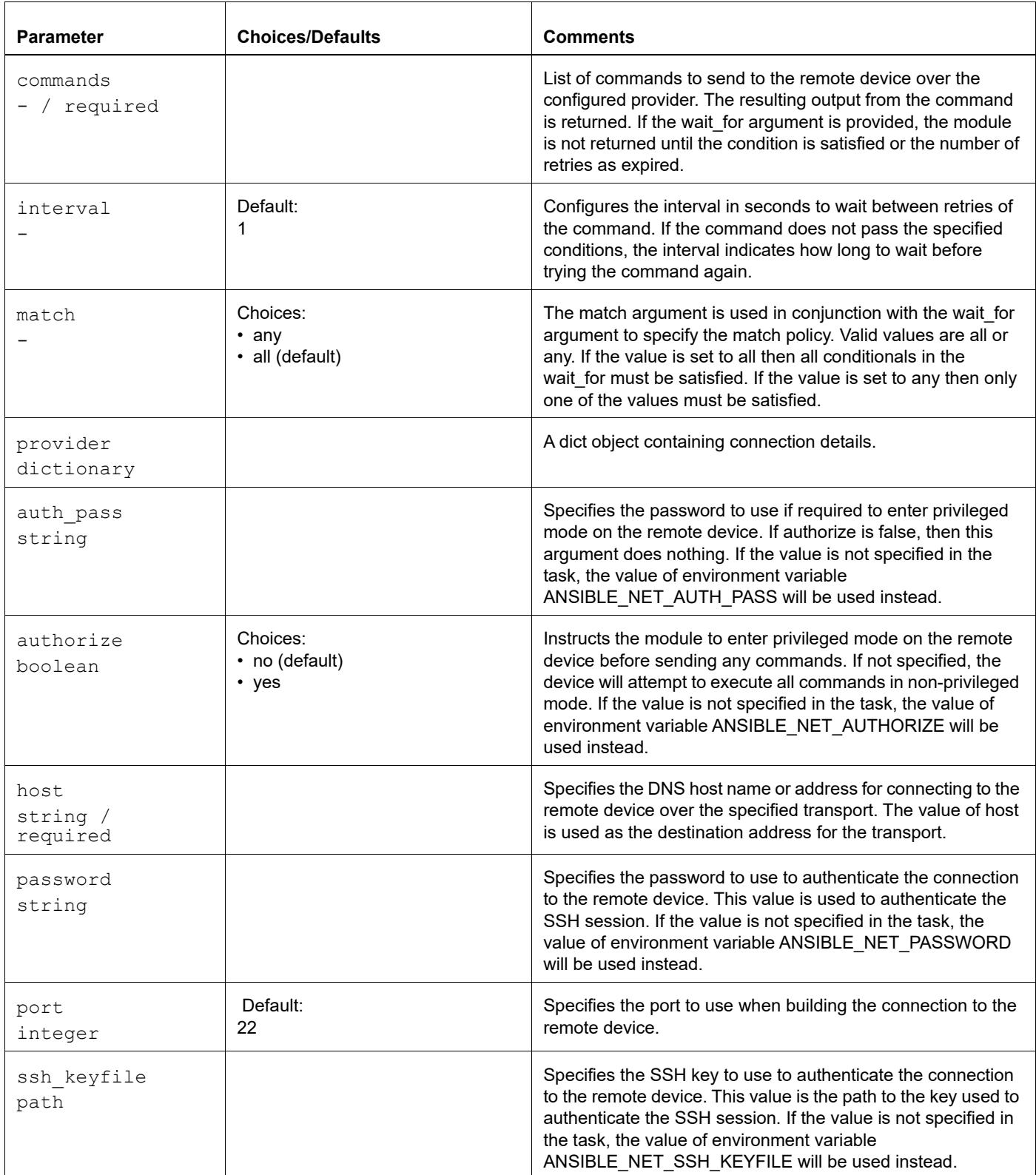

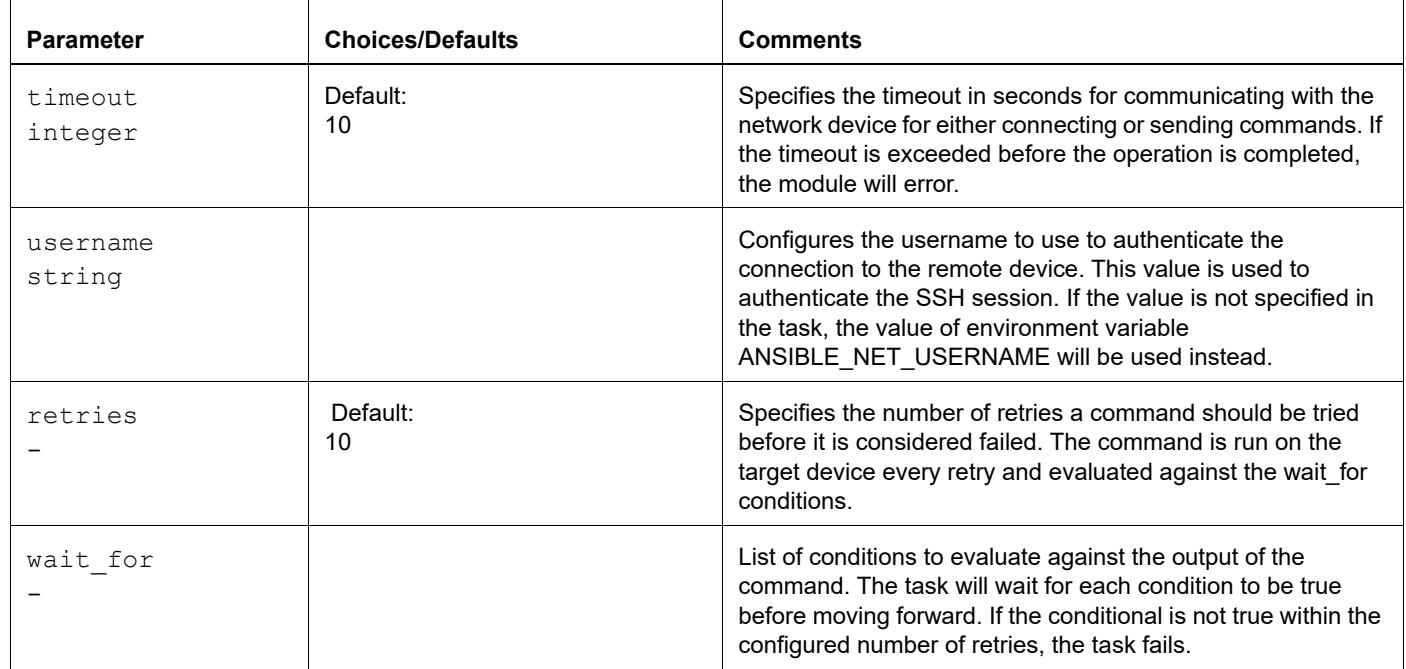

### **Table 1-4: Parameters (Continued)**

### **Return Values**

#### **Table 1-5: Return values**

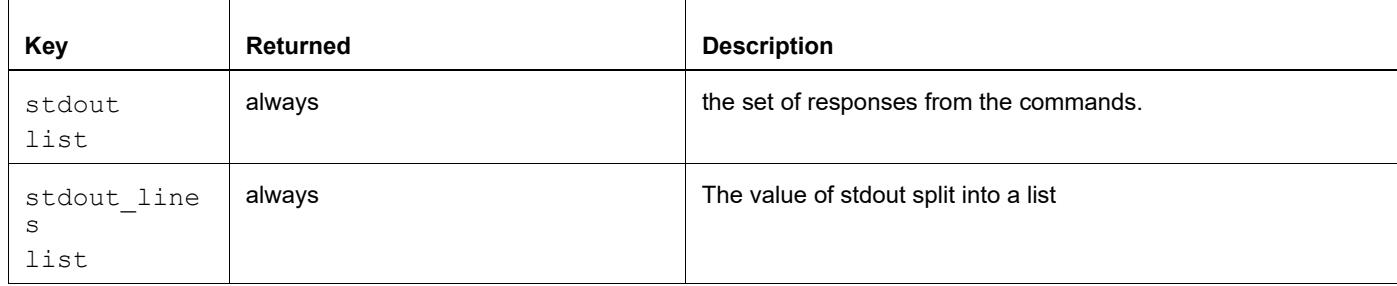

### **Samples**

The example below shows that three show commands can be specified in a task.

#### Playbook

```
---
- hosts: ocnos
  tasks:
   - name: Test OcNOS command
     ipinfusion.ocnos.ocnos_command:
       commands: 
         - show version
        - show hardware-information memory
         - show interface br
     register: result
```

```
 - name: Show Result
  debug:
    msg: "{{ result.stdout_lines }}"
```
# <span id="page-17-0"></span>**cli\_config**

### **Parameters**

Only the parameters below in [standard Ansible cli\\_config](https://docs.ansible.com/ansible/latest/modules/cli_config_module.html) are supported.

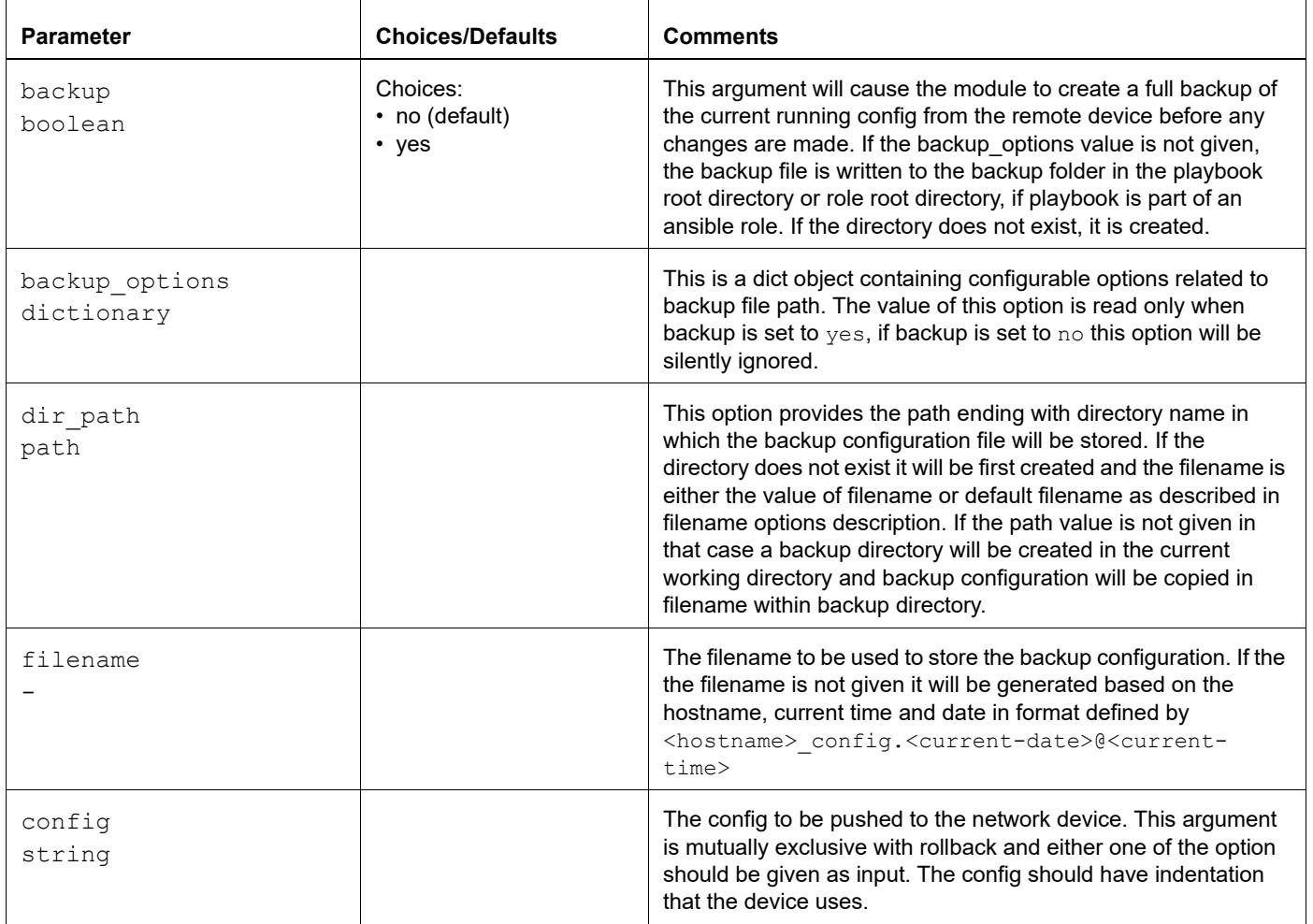

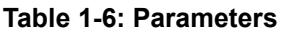

### **Return Values**

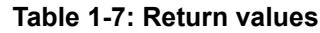

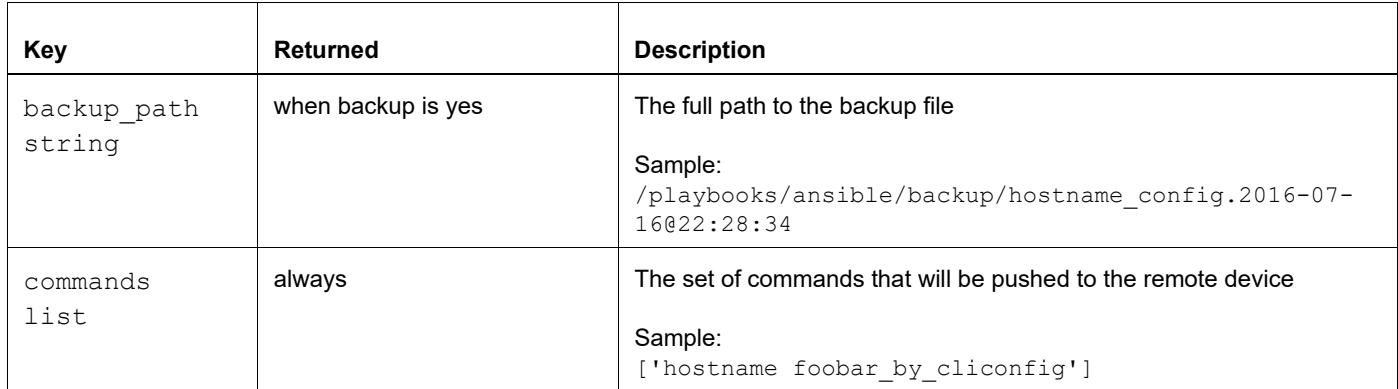

#### **Samples**

Playbook:

```
- hosts: ocnos
 tasks:
  - name: multiline config
   cli config:
      config: |hostname foo
       bridge 1 protocol mstp
        vlan 2-10 bridge 1
```
### Output:

```
$ ansible-playbook -i inventory/inventory.ini cliconfig-playbook.yaml -1 OcNOS-SW1
ok: [OcNOS-SW1]
changed: [OcNOS-SW1]
OCNOS-SW1
         : ok=2 changed=1skipped=0
                 unreachable=0 failed=0
    ignored=0
rescued=0
```
#### Validation:

```
Note: The bold lines in show run indicate the configuration that was changed by this playbook.
$ ssh -l ocnos 10.5.178.3
ocnos@10.5.178.3's password: 
Last login: Fri Dec 13 16:59:17 2019 from 10.5.176.106
OcNOS version DELL_S6000-ON-OcNOS-1.3.8.44a-DC_IPBASE-S0-P0 09/28/2019 21:41:50
foo>en
foo#show spanning-tree mst detail 
% 1: Bridge up - Spanning Tree Enabled 
% 1: CIST Root Path Cost 0 - CIST Root Port 0 - CIST Bridge Priority 32768
% 1: Forward Delay 15 - Hello Time 2 - Max Age 20 - Transmit Hold Count 6 - Max-hops 20
% 1: CIST Root Id 8000000000000000
% 1: CIST Reg Root Id 8000000000000000
% 1: CIST Bridge Id 8000000000000000
% 1: 0 topology change(s) - last topology change Thu Jan 1 00:00:00 1970
% 1: portfast bpdu-filter disabled
% 1: portfast bpdu-guard disabled
foo#show run
!
! Software version: DELL_S6000-ON-OcNOS-1.3.8.44a-DC_IPBASE-S0-P0 09/28/2019 21:41:50
!
!Last configuration change at 16:59:18 UTC Fri Dec 13 2019 by ocnos
!
no service password-encryption
!
logging monitor 7
!
ip vrf management
!
forwarding profile l2-profile-three
!
hostname foo
ip domain-lookup vrf management
no ip domain-lookup
bridge 1 protocol mstp
data-center-bridging enable bridge 1
feature telnet vrf management
feature ssh vrf management
snmp-server enable snmp vrf management 
snmp-server view all .1 included vrf management
snmp-server community public group network-operator vrf management
feature ntp vrf management
ntp enable vrf management
username ocnos role network-admin password encrypted $1$we7czZA/$kGreh592N7ohrMdsGQUj5.
feature rsyslog vrf management
!
```

```
vlan database
  vlan 2-10 bridge 1 state enable
!
spanning-tree mst configuration
!
interface eth0
  ip vrf forwarding management
  ip address dhcp
!
```
### <span id="page-20-0"></span>**ipinfusion.ocnos.ocnos\_config**

This is a module equivalent in functionality with the platform-agnostic cli\_config module.

#### **Parameters**

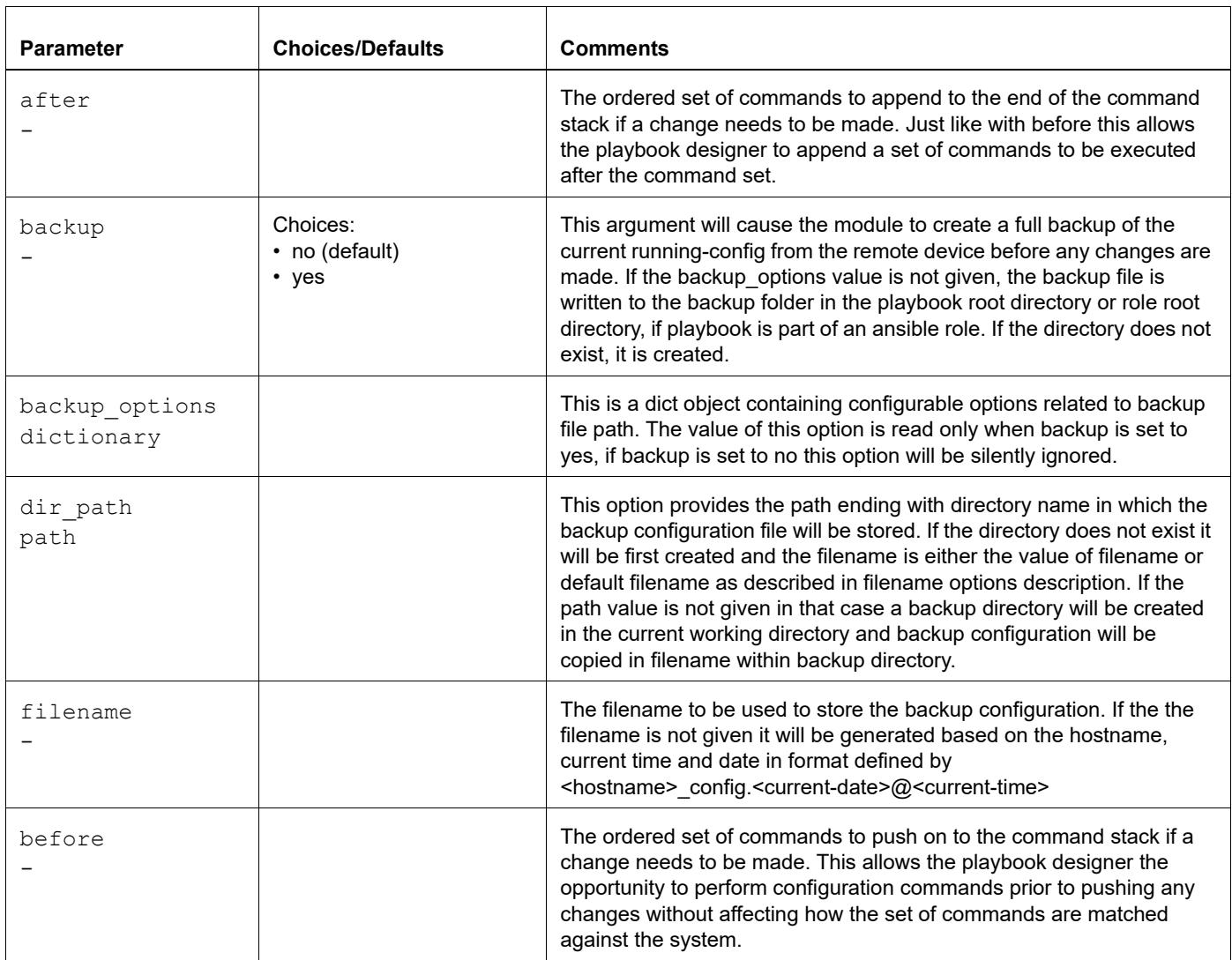

#### **Table 1-8: Supported parameters**

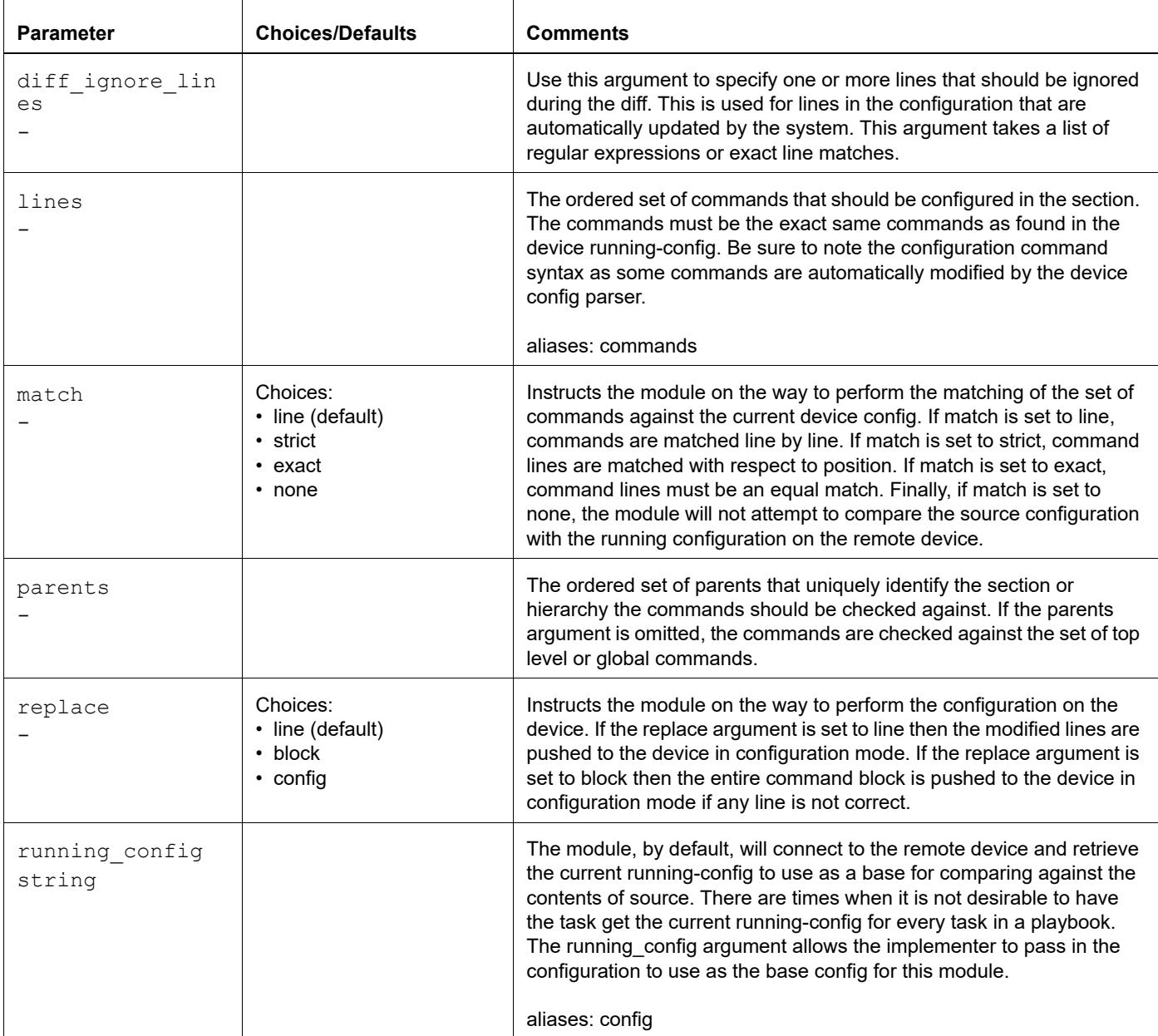

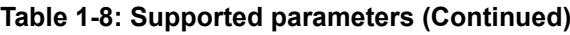

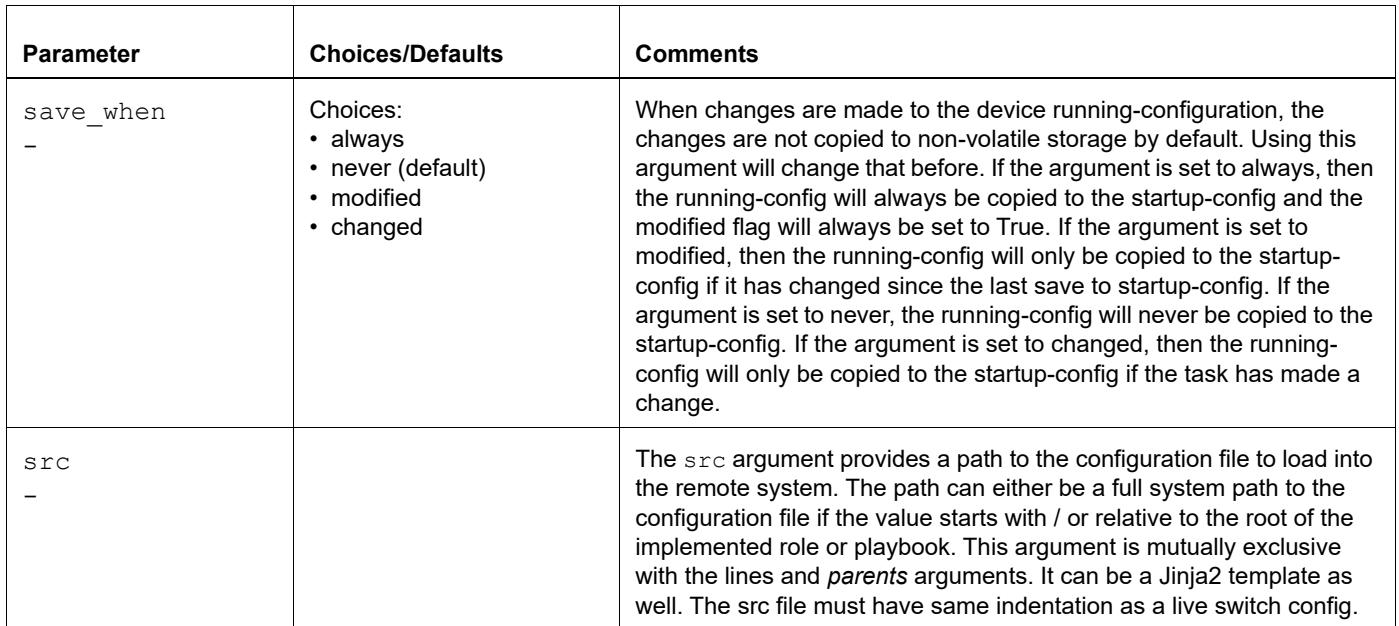

### **Table 1-8: Supported parameters (Continued)**

### **Return Values**

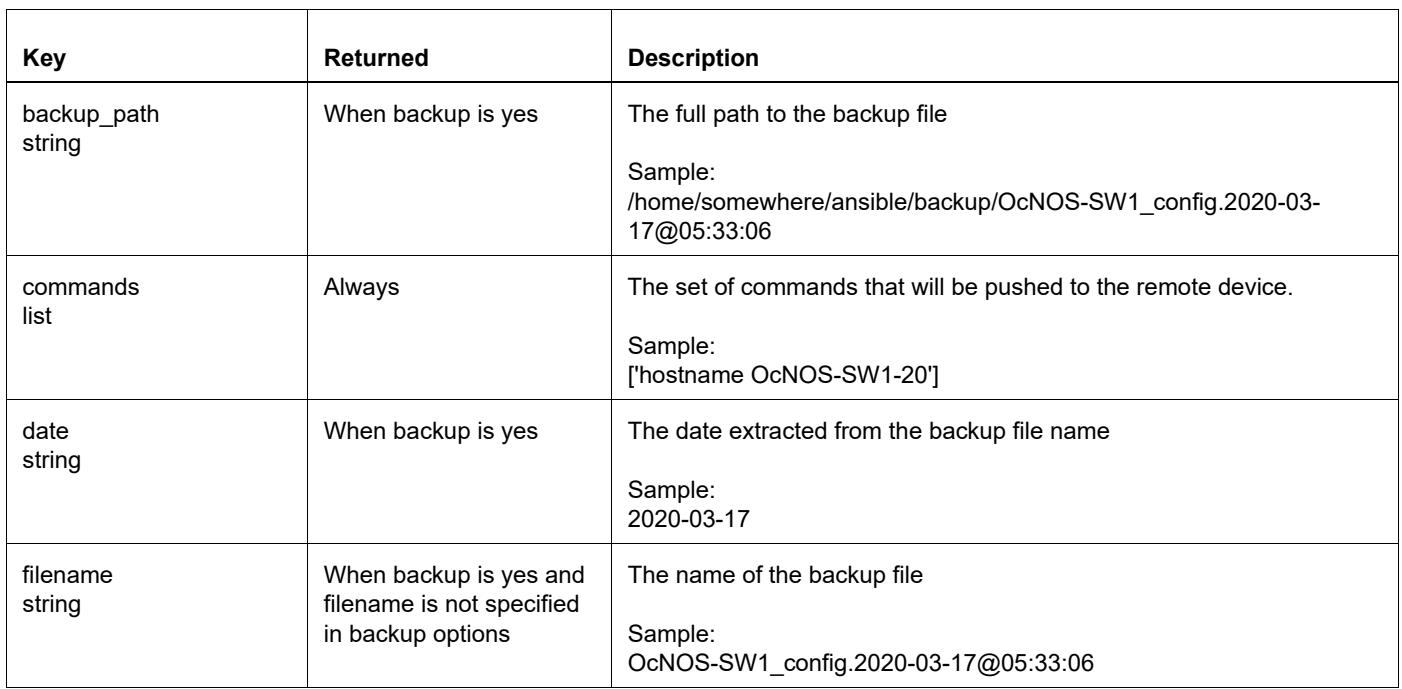

#### **Table 1-9: Return values**

#### Table 1-9: Return values (Continued)

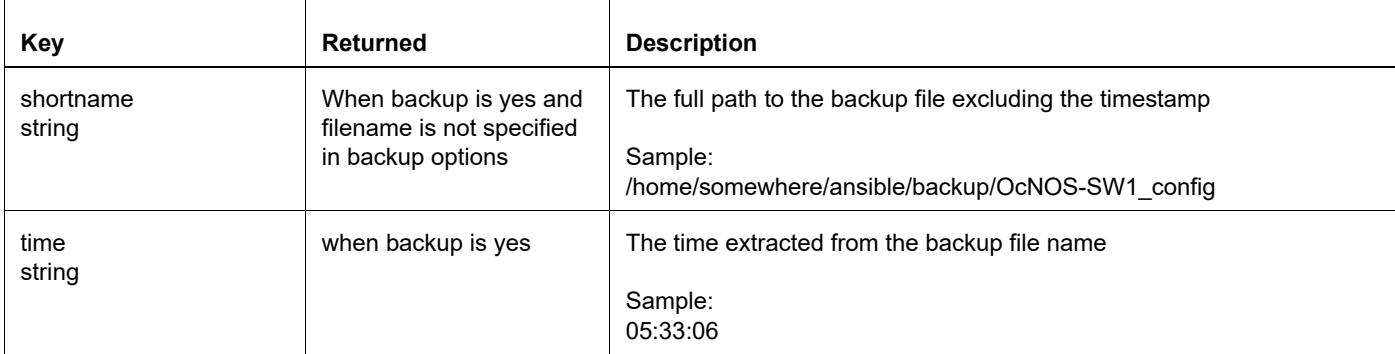

#### **Samples**

Playbook:

```
---- hosts: ocnos
 gather_facts: false
 tasks:
 - name: Test OcNOS configs
   ipinfusion.ocnos.ocnos config:
      lines: "hostname {{ inventory hostname }}-1 "
 - name: configure interface settings
   ipinfusion.ocnos.ocnos config:
      lines:
        - description test interface set by ansible
        - ip address 172.16.101.5/24parents: interface {{ interface1 }}
  - name: configurable backup path
   ipinfusion.ocnos.ocnos config:
     backup: yes
     backup options:
       filename: backup-{{ inventory_hostname }}.cfg
       dir path: /home/momose/ansible/backup
```
### Output:

\$ ansible-playbook -i inventory/inventory.ini config-playbook.yaml -1 OcNOS-SW1 ok: [OcNOS-SW1]

```
TASK [configure interface settings] ***************************************
changed: [OcNOS-SW1]
TASK [configurable backup path] *******************************************
ok: [OcNOS-SW1]
PLAY RECAP ****************************************************************
OcNOS-SW1 : ok=3 changed=1 unreachable=0 failed=0 skipped=0 
             ignored=0
Validation:
$ ssh -l ocnos 10.5.178.3
ocnos@10.5.178.3's password: 
Last login: Fri Dec 6 15:04:18 2019 from 10.5.176.106
OcNOS version DELL_S6000-ON-OcNOS-1.3.8.44a-DC_IPBASE-S0-P0 09/28/2019 21:41:50
OcNOS-SW1-1>show run
!
! Software version: DELL_S6000-ON-OcNOS-1.3.8.44a-DC_IPBASE-S0-P0 09/28/2019 21:41:50
!
!Last configuration change at 15:04:22 UTC Fri Dec 06 2019 by ocnos
!
no service password-encryption
!
logging monitor 7
!
ip vrf management
!
forwarding profile l2-profile-three
!
hostname OcNOS-SW1-1
ip domain-lookup vrf management
no ip domain-lookup
feature telnet vrf management
feature ssh vrf management
snmp-server enable snmp vrf management 
snmp-server view all .1 included vrf management
snmp-server community public group network-operator vrf management
feature ntp vrf management
ntp enable vrf management
username ocnos role network-admin password encrypted $1$we7czZA/$kGreh592N7ohrMdsGQUj5.
feature rsyslog vrf management
!
interface eth0
  ip vrf forwarding management
 ip address dhcp
!
interface lo
  ip address 127.0.0.1/8
```

```
 ipv6 address ::1/128
!
interface lo.management
  ip vrf forwarding management
  ip address 127.0.0.1/8
  ipv6 address ::1/128
!
interface xe1/1
!
interface xe1/2
 description test interface set by ansible
 ip address 172.16.100.5/24
!
interface xe1/3
!
interface xe1/4
!
interface xe2
!
interface xe3/1
 port breakout enable
!
interface xe3/2
  switchport
!
interface xe3/3
!
interface xe3/4
!
interface xe4
!
interface xe5/1
!
interface xe5/2
!
interface xe5/3
!
interface xe5/4
OcNOS-SW1-1>show int xe1/2
Interface xe1/2
   Scope: both
  Flexport: Non Control Port (InActive)
  Hardware is ETH Current HW addr: ecf4.bb3e.c0ec
  Physical:ecf4.bb3e.c0ee Logical:(not set)
  Description: test interface set by ansible
  Port Mode is Router
   Interface index: 10002
  Metric 1 mtu 1500
   <UP,BROADCAST,MULTICAST>
```

```
 VRF Binding: Not bound
   DHCP client is disabled.
   Last Flapped: Never
   Statistics last cleared: Never
   5 minute input rate 0 bits/sec, 0 packets/sec
   5 minute output rate 0 bits/sec, 0 packets/sec
   RX
     unicast packets 0 multicast packets 0 broadcast packets 0 
     input packets 0 bytes 0 
     jumbo packets 0 
     undersize 0 oversize 0 CRC 0 fragments 0 jabbers 0
     input error 0 
     input with dribble 0 input discard 0 
     Rx pause 0 
   TX
     unicast packets 0 multicast packets 0 broadcast packets 0 
     output packets 0 bytes 0
     jumbo packets 0
     output errors 0 collision 0 deferred 0 late collision 0
     output discard 0
     Tx pause 0 
OcNOS-SW1-1>exit
```
Verify the backup file was created:

```
$ ls -lsa backup/
total 8
0 drwxrwxrwx 2 momose momose 33 Dec 17 07:33.
4 drwxrwxr-x 7 momose momose 4096 Dec 17 07:32 ..
4 -rw-rw-r-- 1 momose momose 3144 Dec 17 07:33 backup-OcNOS-SW1.cfg
```
### <span id="page-26-0"></span>**ipinfusion.ocnos.ocnos\_ping / net\_ping**

These modules are similar. net ping uses ocnos ping when ansible network os is set to ipinfusion.ocnos.ocnos.

### **Parameters**

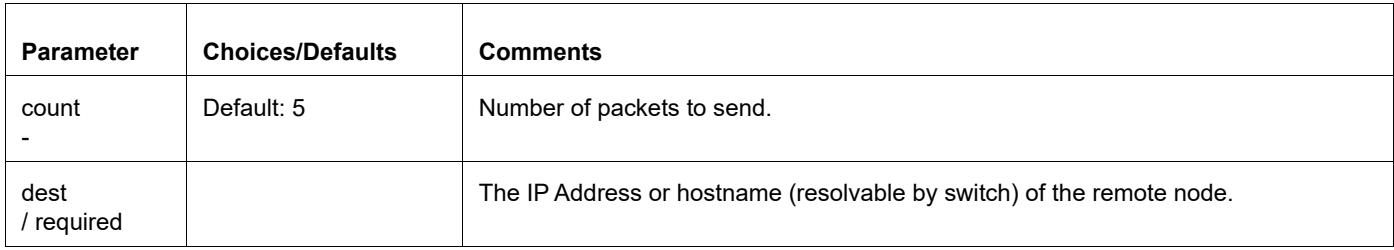

#### **Table 1-10: Supported Parameters**

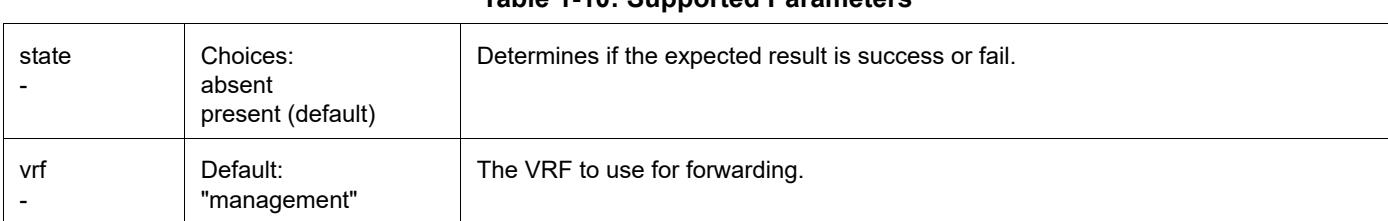

**Table 1-11: Return Values**

#### **Table 1-10: Supported Parameters**

#### **Return Values**

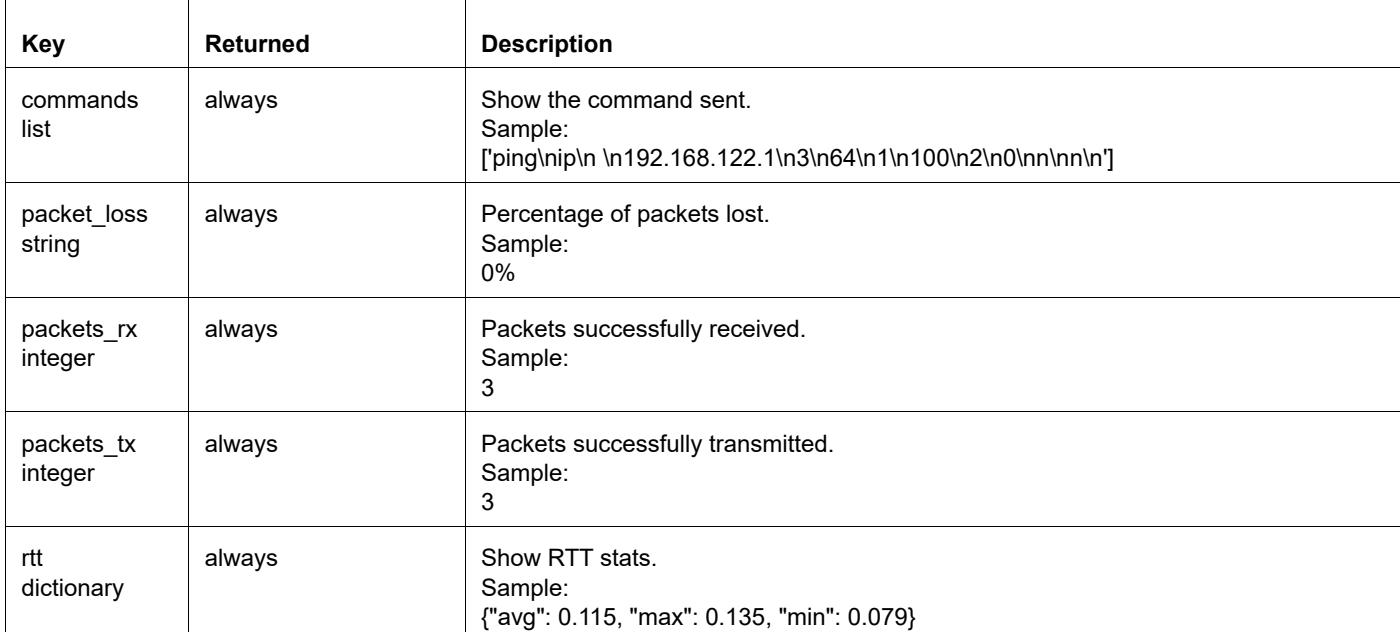

# **Sample**

#### Playbook:

```
---- hosts: ocnos
  tasks:
  - name: Test OcNOS Ping
    ipinfusion.ocnos.ocnos_ping:
      dest: 192.168.122.1
      interface: eth0
      count: 3
      vrf: " "
     register: result
```
#### Output:

\$ ansible-playbook -i inventory/inventory.ini ocnos\_ping.yml -l OcNOS-VM1

```
PLAY
ok: [OcNOS-VM1]
ok: [OCNOS-VM1] => \{"msg": {
    "ansible facts": {
      "discovered interpreter python": "/usr/bin/python"
    \},
    "changed": false,
    "commands": "ping\nip\n \n192.168.122.1\n3\n64\n1\n100\n2\n0\nn\nn\n",
    "failed": false,
    "packet loss": "0%",
    "packets rx": 3,
    "packets tx": 3,
    "rtt": {
      "avg": 0.119,
      "max": 0.122,
      "min": 0.115
    \}\}\}OCNOS-VM1
              : \circ k=2
                   changed=0
                         unreachable=0 failed=0
                                          skipped=0
rescued=0
       ignored=0
```
### <span id="page-28-0"></span>ipinfusion.ocnos.ocnos\_bgp\_facts

This module provides BGP related information. Currently, this supports only bgp neighbors.

### **Sample Playbook**

```
fact-bgp.yml
\frac{1}{2}hosts: ocnos
 gather facts: no
  tasks:
  - name: Test OcNOS Facts
    ipinfusion.ocnos.ocnos_bgp_facts:
      gather subset: neighbor
    register: result
  - name: Show Facts
    debug:
       msg: "{{ ansible_facts }}"
```
#### **Sample Output**

\$ ansible-playbook -i inventory/inventory.ini fact-bgp.yml -I OcNOS-VM1

```
ok: [OCNOS-VM1] => \{"msg": {
      "discovered interpreter python": "/usr/bin/python",
      "ansible net bgp neighbor": {
          "10.10.10.10": {
             "Received": {
                "InQueue": 0,
                "messages": 0,
                "notifications": 0
             \},
             "Sent": {
                "InQueue": 0,
                "messages": 799,
                "notifications": 0
             \},
             "addressFamily": {
                "IPv4 Unicast": {
                   "BGPtableVer": 1,
                    "acceptedPrefixes": 0,
                    "announcedPrefixes": 0,
                   "index": 1,"mask": "0x2",
                   "neighborVer": 0,
                   "offset": 0
                \},
                "VPNv4 Unicast": {
                   "BGPtableVer": 1,
                    "acceptedPrefixes": 0,
                    "announcedPrefixes": 0,
                   "index": 1,"mask": "0x2",
                   "neighborVer": 0,
                    "offset": 0
                \}\},
             "connections": {
                "dropped": 0,
                "established": 0
             \},
             "holdTime": 90,
             "keepAlive": 30,
             "lastRead": "Never",
             "localAS": "100",
```

```
 "minTimeBetweenAdv": 5, 
                  "remoteAS": "100", 
                  "routeRefreshRequest": {
                       "received": 0, 
                       "sent": 0
                  }, 
                  "state": "Active"
              }, 
              "2001:500:602::101": {
                  "Received": {
                       "InQueue": 0, 
                       "messages": 0, 
                       "notifications": 0
                  }, 
                  "Sent": {
                       "InQueue": 0, 
                       "messages": 0, 
                       "notifications": 0
                  }, 
                  "addressFamily": {
                       "IPv4 Unicast": {
                           "BGPtableVer": 1, 
                           "acceptedPrefixes": 0, 
                           "announcedPrefixes": 0, 
                           "index": 2, 
                           "mask": "0x4", 
                           "neighborVer": 0, 
                           "offset": 0
 }
                  }, 
                  "connections": {
                      "dropped": 0, 
                       "established": 0
                  }, 
                  "holdTime": 90, 
                  "keepAlive": 30, 
                  "lastRead": "Never", 
                  "localAS": "100", 
                  "minTimeBetweenAdv": 5, 
                  "remoteAS": "100", 
                  "routeRefreshRequest": {
                       "received": 0, 
                       "sent": 0
                  }, 
                  "state": "Connect"
 }
         }, 
         "ansible_net_gather_subset": [
              "neighbor"
         ]
```

```
\}\}OCNOS-VM1
           : ok=2 changed=0
                     unreachable=0 failed=0
                                   skipped=0
rescued=0
      ignored=0
```
### <span id="page-31-0"></span>ipinfusion.ocnos.ocnos isis facts

This module provides IS-IS related information. Currently, this supports only IS-IS neighbors.

net\_isis\_neighbor reads the output of 'show clns neighbors', analyzes and converts it to ansible output format.

### **Sample Playbook**

```
fact-isis.yml
- hosts: ocnos
  gather_facts: no
  tasks:
  - name: Test OcNOS ISIS facts
    ipinfusion.ocnos.ocnos isis facts:
      gather subset: neighbor
    register: result
  - name: Show ISIS Facts
    debug:
      msg: "{{ result }}"
```
### **Sample Output**

\$ ansible-playbook -i inventroy/inventory.ini fact-isis.yml -I OcNOS-VM1

```
ok: [OcNOS-VM1]
ok: [OCNOS-VM1] => \{"msq": {
   "discovered_interpreter_python": "/usr/bin/python",
   "net gather subset": [
     "neighbor"
   \cdot"net isis neighbor": {
     "0000.0000.0001": {
       "Holdtime": "21",
       "Interface": "eth1",
```

```
"Protocol": "IS-IS",
          "SNPA": "5254.0027.4096",
          "State": "Up",
          "Type": "L2"
       \}\qquad \}\, }
\}OCNOS-VM1
                : ok=2changed=0
                              unreachable=0
                                          failed=0
                                                  skipped=0
rescued=0
       ignored=0
```
Getting Started

### <span id="page-34-1"></span><span id="page-34-0"></span>**Steps to use an Ansible Playbook**

In the below example, we will show steps to use an Ansible Playbook using Jinja2 template and sample parameter file. This example show how to configure LDP protocol:

### <span id="page-34-2"></span>**ocnos\_ldp.j2**

```
osboxes@osboxes:~/playbooks$ cat templates/ocnos_ldp.j2
{%if ldp is defined%}
router ldp
  {% for peer in ldp.peers -%}
 targeted-peer ipv4 {{ peer.address }}
  exit
 {% endfor %}
{% if ldp.advertise_label_prefix is defined %}
 advertise-labels for only_lo to any
{%endif%}
{% for interface in ldp.interfaces -%}
interface {{ interface.name }}
 enable-ldp {{ interface.protocol }}
 label-switching
 exit
{% endfor %}
{%endif%}
```
We will provide the LDP configuration details in the appropriate host\_vars file.

### <span id="page-34-3"></span>**sw2.yml**

```
osboxes@osboxes:~/playbooks$ cat host_vars/sw2.yml
ldp:
 peers:
    - address: 1.1.1.1
    - address: 3.3.3.3
advertise label prefix: only lo
ldp interfaces:
   - { ldp interface: eth1, ldp protocol: ipv4 }
   - { ldp interface: eth2, ldp protocol: ipv4 }
```
Here is the overall directory structure of the Ansible Playbook and associated files.

```
osboxes@osboxes:~/playbooks$ tree
   ansible.cfg
 |___backup
```

```
|___group_vars
    |___ocnos.yml
  |___hosts-net
 host vars
    |___sw2.yml
 |___ldp-playbook.yml
|___showldp-playbook.yml
 templates
     |___ocnos_ldp.j2
```
The following is the content of ansible.cfg file which points to hosts-net inventory file.

### <span id="page-35-0"></span>**ansible.cfg**

```
osboxes@osboxes:~/playbooks$ cat ansible.cfg
[defaults]
inventory = hosts-net
host key checking = False
retry_files_enabled = False
interpreter_python = auto
osboxes@osboxes:~/playbooks
```
Following is the content of the hosts-net inventory file. Currently this has details of only one device.

### <span id="page-35-1"></span>**hosts-net**

```
osboxes@osboxes:~/playbooks$ cat hosts-net
[ocnos]
sw2 ansible host=10.12.9.105
osboxes@osboxes:~/playbooks$
Following is the content of ocnos.yml in group_vars folder.
```
### <span id="page-35-2"></span>**ocnos.yml**

```
osboxes@osboxes:~/playbooks$ cat group_vars/ocnos.yml
ansible connection: network cli
ansible network os: ipinfusion.ocnos.ocnos
ansible_become: yes
ansible become method: enable
ansible ssh user: ocnos
ansible_ssh_pass: ocnos
osboxes@osboxes:
```
The below playbook pushes the ldp configuration created using the template file 'ocnos\_ldp.j2' for all the ocnos hosts using the appropriate host vars file 'sw2.yml':

### <span id="page-35-3"></span>**ldp-playbook.yml**

```
(ansible) osboxes@osboxes:~/playbooks$ cat ldp-playbook.yml
---
```

```
 - hosts: ocnos
```

```
gather facts: no
    tasks:
      - name: configure LDP config on OcNOS
        cli config:
          config: "{{ lookup('template', 'templates/{{ ansible network os }} ldp.j2')
\} \} "
```
Configuration on the OcNOS device before executing the Ansible Playbook:

```
#show running-config ldp
\mathbf{I}\overline{\mathsf{I}}\pm
```
#### Now we can execute the Ansible playbook and below are the logs that will be seen.

(ansible) osboxes@osboxes:~/playbooks\$ ansible-playbook ldp-playbook.yml

changed: [sw2]

```
SW2: \circ k=1changed=1unreachable=0
                              failed=0
                                   skipped=0
rescued=0
      ignored=0
```
Now check the configs on the OcNOS device. which should show the LDP configurations.

```
#show running-config ldp
\mathbf{I}router ldp
targeted-peer ipv4 1.1.1.1
 exit-targeted-peer-mode
 targeted-peer ipv4 3.3.3.3
  exit-targeted-peer-mode
 advertise-labels for only_lo to any
\mathsf I\mathbf{I}interface eth2
 enable-ldp ipv4
\mathbf Iinterface eth1
 enable-ldp ipv4
\overline{1}
```
The below playbook shows how to check the runtime status of LDP protocol through the 'show Idp session' command and prints its output. It is assumed that the neighboring nodes are configured accordingly to get the LDP session up and running.

### <span id="page-37-0"></span>showldp-playbook.yml

```
osboxes@osboxes:~/playbooks$ cat showldp-playbook.yml
  - hosts: ocnos
    gather facts: no
    tasks:
     - name: show LDP config ocnos
      cli command:
         command: show ldp session
      register: result
     - name: debug
       debug:
         msq: "{{ result.stdout lines }}"
osboxes@osboxes:~/playbooks$
```
When you run this playbook, the following will be its output. Parsing of the show command output needs to be done to determine if the runtime status of the protocol is fine.

```
(ansible) osboxes@osboxes:~/playbooks$ ansible-playbook showldp-playbook.yml
ok: [sw2]
ok: [sw2] => {"msq": [
     "Peer IP Address
                     IF Name
                            My Role
                                  State KeepAlive UpTime",
     "3.3.3.3"eth2
                            Passive OPERATIONAL
                                           30 \t 03:58:20",
     "1.1.1.1Active
                                           30 03:58:20"
                     eth1
                                  OPERATIONAL
  \mathbf{1}\}S_{M2}: ok=2changed=0
                            unreachable=0 failed=0
                                              skipped=0
rescued=0
       ignored=0
(ansible) osboxes@osboxes:~/playbooks$
The below playbook is to unconfigure the LDP configuration on the OcNOS device.
osboxes@osboxes:~/playbooks$ cat unconfigureldp-playbook.yml
---- hosts: ocnos
 gather facts: no
 tasks:
```

```
- name: give "no router ldp" command
   ipinfusion.ocnos.ocnos_config:
     lines:
       - no router ldp
 - name: show LDP config ocnos
   cli_command:
     command: show running-config ldp
   register: result
- name: debug
   debug:
    msg: "{{ result.stdout_lines }}"
```
# <span id="page-38-0"></span>**Jinja2 Templates for configuring OcNOS**

In this section, we will provide a few Jinja2 templates which can be used to configure a few protocols in OcNOS. Also a sample yaml parameter file is provided for each j2 template with explanations of the parameters. While creating the Jinja2 template, only the commonly used configuration is considered. Customers can use these templates as such, if it meets their configuration needs or can modify them accordingly.

### <span id="page-38-1"></span>**Template File for LDP**

#### **ocnos\_ldp.j2**

```
{%if ldp is defined%}
router ldp
  {% for peer in ldp.peers -%}
 targeted-peer ipv4 {{ peer.address }}
  exit
 {% endfor %}
{% if ldp.advertise_label_prefix is defined %}
 advertise-labels for only_lo to any
{%endif%}
{% for interface in ldp.interfaces -%}
interface {{ interface.name }}
enable-ldp {{ interface.protocol }}
 label-switching
 exit
{% endfor %}
{%endif%}
```
### <span id="page-39-0"></span>**Sample Parameter File for LDP**

#### **sw2.yml**

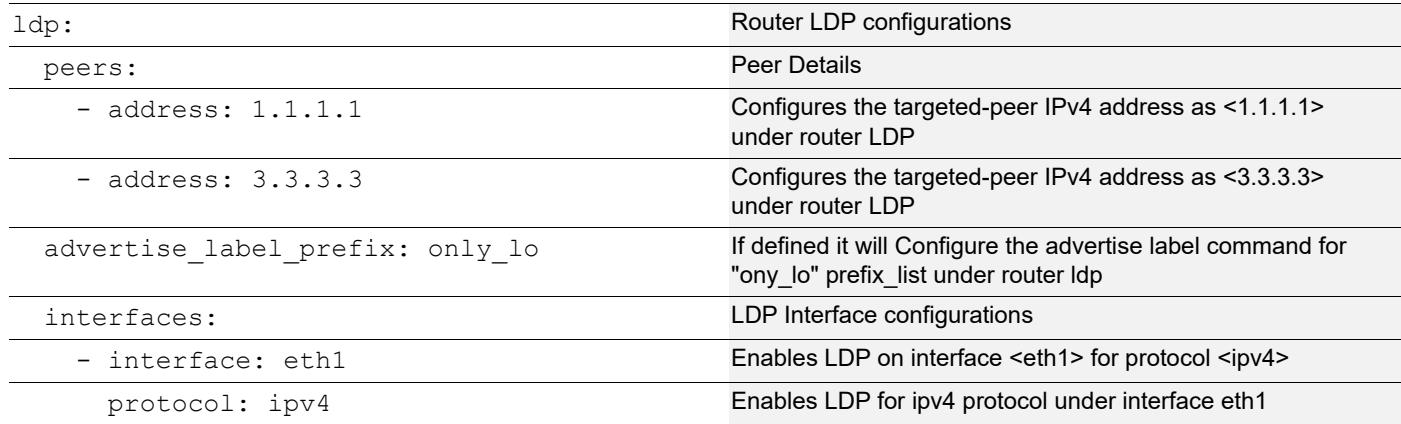

### <span id="page-39-1"></span>**BGP Configuration**

### <span id="page-39-2"></span>**Template File for BGP**

#### **ocnos\_bgp.j2**

```
{%if bgp is defined%}
router bgp {{ bgp.asn }}
{% if bgp.router is defined %}
{%else%}
 no bgp default ipv4-unicast
 bgp log-neighbor-changes
 no bgp inbound-route-filter
{% endif %}
  {% for network in bgp.networks -%}
 network { { network.network id } }
{%if network.network_id =='36.0.0.3/32'%}
 max-paths ibgp 2
{%endif%}
  {% endfor -%}
  {% for neighbor in bgp.neighbors -%}
  neighbor {{ neighbor.neighbor_id }} remote-as {{ neighbor.remoteas }}
 neighbor {{ neighbor.neighbor_id }} {{ neighbor.detection }} bfd multihop 
 neighbor {{ neighbor.neighbor id }} update-source {{ neighbor.updatesource }}
  {% endfor %}
allocate-label all
  !
\{\% for address family in bgp.address family -\frac{2}{3}{% if address_family.address_family_type == 'vpnv4' -%}
 address-family {{ address family.address family type }} unicast
```

```
 {% endif %}
  {% if address_family.address_family_type == 'labeled-unicast' -%}
address-family ipv4 {{ address family.address family type }}
 {% endif %}
\{\% if address family.address family type == 'vrf' -%}
{% for vrf in address_family.vrfs -%}
address-family ipv4 {{address family.address family type }} {{ vrf.vrf name }}
{% if vrf.protocol is defined %}
 redistribute {{vrf.protocol}}
{% endif %}
 redistribute connected
 exit-address-family
  {% endfor %}
{% endif %}
{% if address_family.neighbors is defined %}
{% for neighbor in address_family.neighbors -%}
neighbor {{neighbor.neighbor_id}} activate
{% if neighbor.route_reflector_type is defined %}
neighbor {{neighbor.neighbor id}} {{ neighbor.route reflector type }}
{% endif %}
{% if neighbor.next_hop_type is defined %}
 neighbor {{ neighbor.neighbor_id}} {{ neighbor.next_hop_type }}
{% endif %}
  {% endfor %}
exit-address-family
!
{% endif %}
  {% endfor %}
{%endif%}
```
### <span id="page-40-0"></span>**Parameter File for BGP**

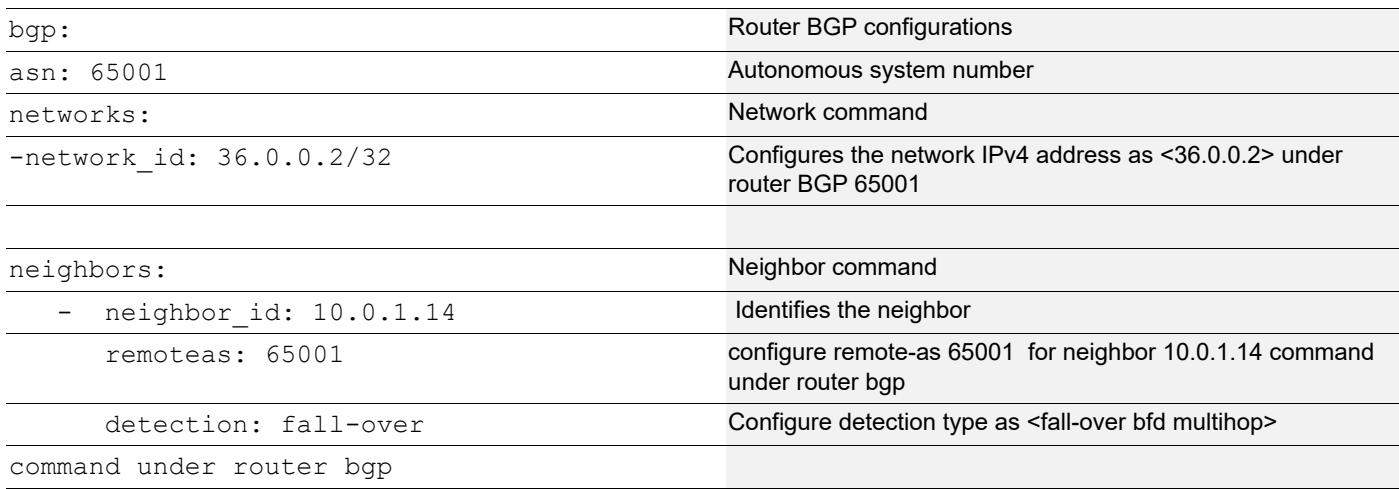

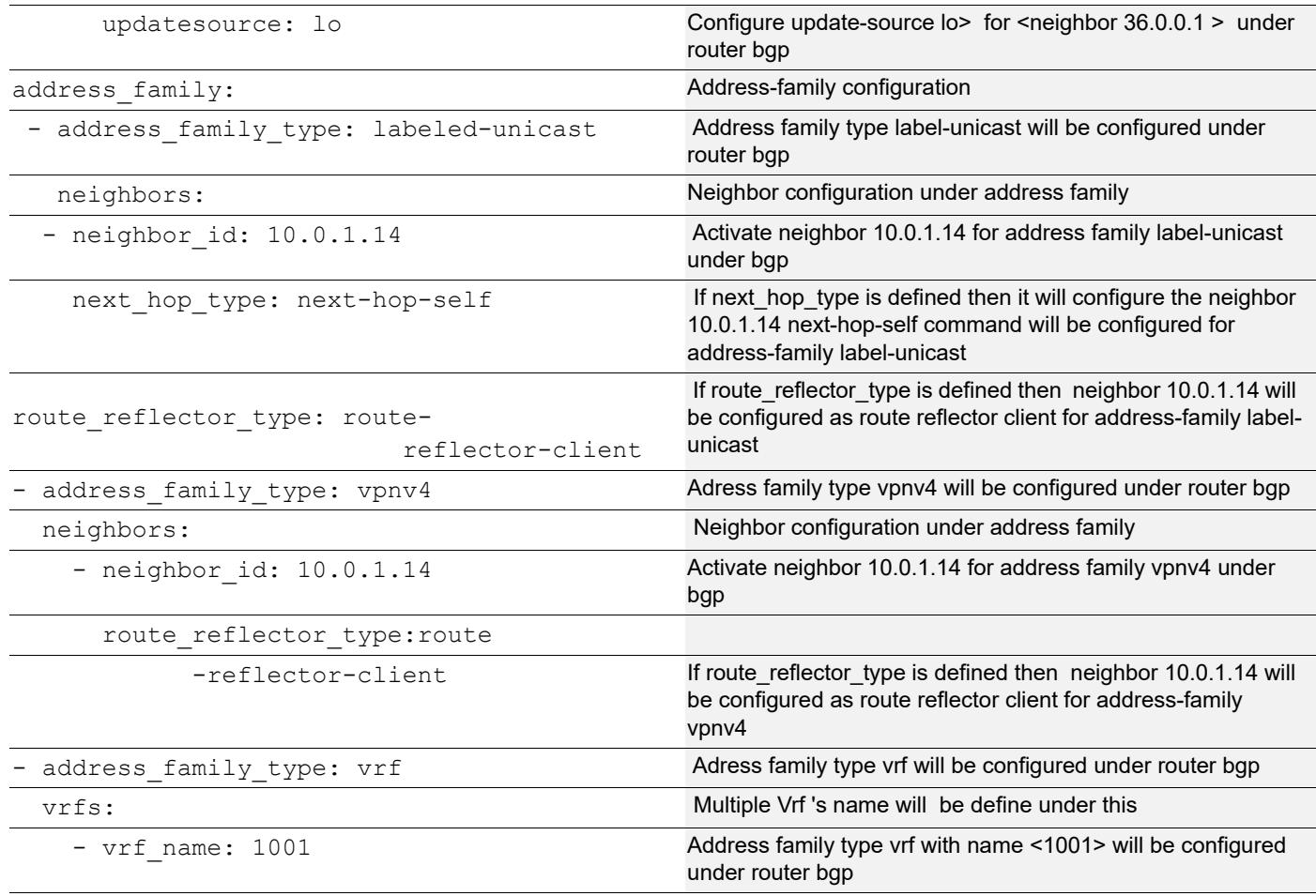

# <span id="page-41-0"></span>**RSVP Configuration**

### <span id="page-41-1"></span>**Template File for RSVP**

### **ocnos\_rsvp.j2**

```
{%if rsvp is defined %}
router rsvp
{% if rsvp.rsvppath is defined %}
{% for path in rsvp.rsvppath -%}
rsvp-path {{ path.name }} mpls
  {% for hop in path.hops -%}
  {{ hop }} strict
  {% endfor %}
!
{% endfor %}
{% endif %}
{% if rsvp.interfaces is defined %}
{% for interface in rsvp.interfaces -%}
interface {{ interface.name }}
```

```
 {{ interface.command }}
!
{% endfor %}
{% endif %}
{% if rsvp.trunks is defined %}
{% for trunk in rsvp.trunks -%}
rsvp-trunk {{ trunk.name }} ipv4
 {{trunk.FRR}}
{% if trunk.FRR_TYPE is defined %}
  {{ trunk.FRR_TYPE }}
{% endif %}
primary path {{ trunk.primary_path }}
 primary label-record
{% if trunk.secondary_path is defined %}
 secondary path { { trunk.secondary_path } }
{% endif %}
from {{trunk.ingress}}
 to {{ trunk.egress }}
!
{% endfor %}
{% endif %} 
{% if rsvp.bypass is defined %}
{% for bypass in rsvp.bypass -%}
rsvp-bypass {{ bypass.name }}
 from { {bypass.ingress} }
 to {{ bypass.egress }}
  label-record
 path {{ bypass.path }}
 exit
{% endfor %}
{% endif %}
{%endif%}
```
### <span id="page-42-0"></span>**Parameter File for RSVP**

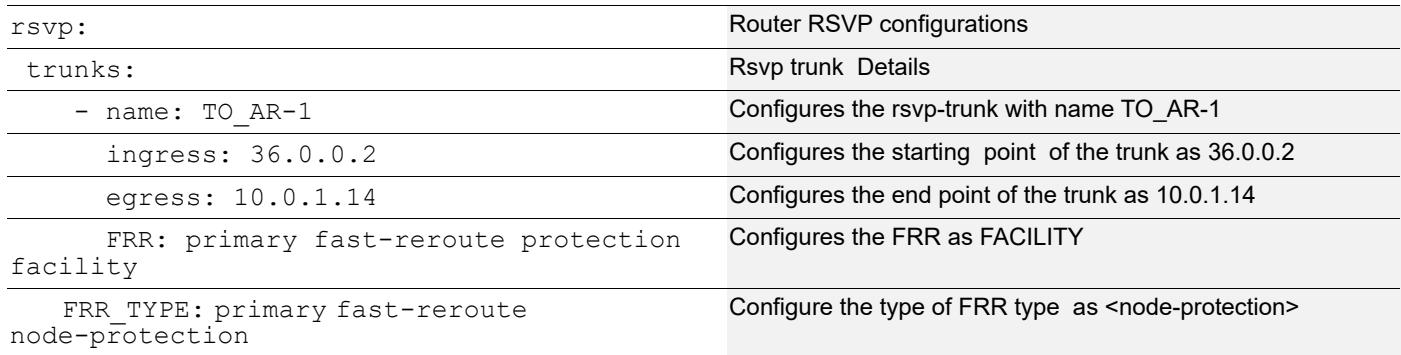

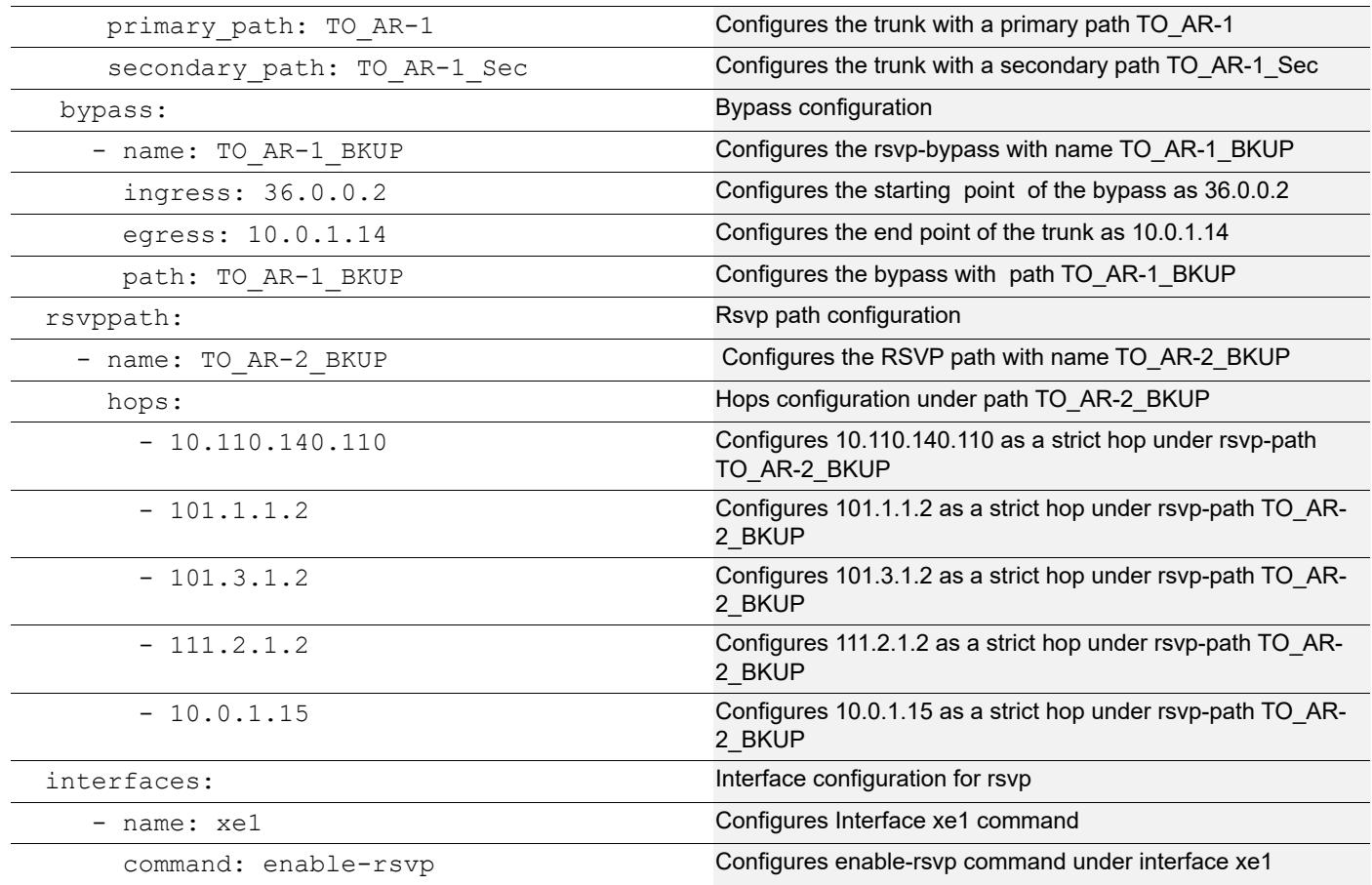

# <span id="page-43-0"></span>**QoS Configuration**

### <span id="page-43-1"></span>**Template File for QOS**

#### **ocnos\_qos.j2**

```
{%if QOS is defined %}
qos enable
qos statistics
!
{% for classmap in QOS.classmap -%}
{% if classmap.protocol == "dscp" %}
class-map {{ classmap.matchtype }} {{ classmap.name }}
 match {{ classmap.protocol }} {{ classmap.dscptype }}
{% endif %}
{% if classmap.protocol == "queuing" %}
class-map {{ classmap.matchtype }} {{ classmap.protocol }} {{ classmap.que_name }}
 match {{ classmap.classification }} {{ classmap.name }} 
{% endif %}
{% if classmap.protocol == "vlan" %}
class-map {{ classmap.matchtype }} {{ classmap.name }}
```

```
 match {{ classmap.protocol }} {{ classmap.dscptype }}
{% endif %}
!
{% endfor %}
{% for policymap in QOS.policymap -%}
{% if policymap.qos_name is defined %}
{% for param in policymap.params %}
{% if param.matchtype is defined %}
{%if param.val is defined %}
{% if param.val==1%}
policy-map {{ param.matchtype }} {{ param.protocol }} {{ policymap.qos name }}
{% endif %}
{% endif %}
{% endif %}
 class {{ param.name }}
{% if param.cosvalue is defined %}
   set queue {{param.cosvalue}}
{% endif %}
   exit
{% endfor %}
!
{% endif %}
{% if policymap.que_name is defined %}
{% for param in policymap.params %}
{%if param.val is defined %}
\{\text{\textdegree} i\text{ f } \text{ param}.\text{val } ==1 \text{\textdegree}\}policy-map {{ param.matchtype }} {{ param.protocol }} {{ policymap.que name }}
{% endif %}
{% endif %}
 class type {{ param.protocol }} {{param.classmap name}}
 shape { {param.shape rate} }
   exit
{% endfor %}
{% endif %}
{% endfor %}
!
{% for interface in QOS.interfaces -%}
interface {{interface.name}}
{% for policy in interface.policy_type -%}
\{\hat{\sigma} if policy.type == "qos" \hat{\sigma}}
service-policy type {{policy.type}} input {{policy.policy name}}
{% endif %}
{% if policy.type == "queuing" %}
service-policy type {{policy.type}} output {{policy.policy name}}
{% endif %}
{% endfor %}
{% endfor %}
{%endif%}
```
# <span id="page-45-0"></span>**Parameter File for QOS**

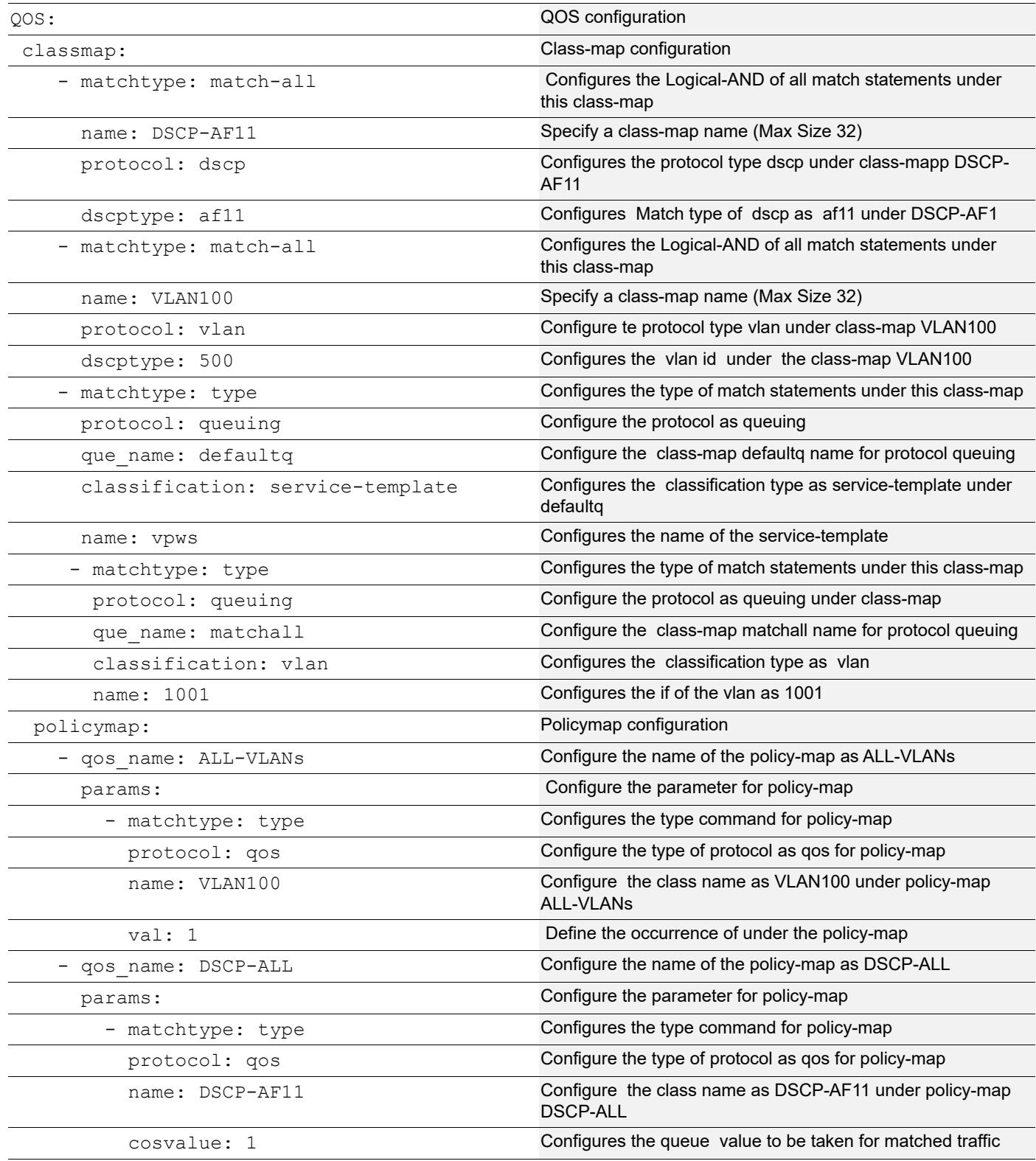

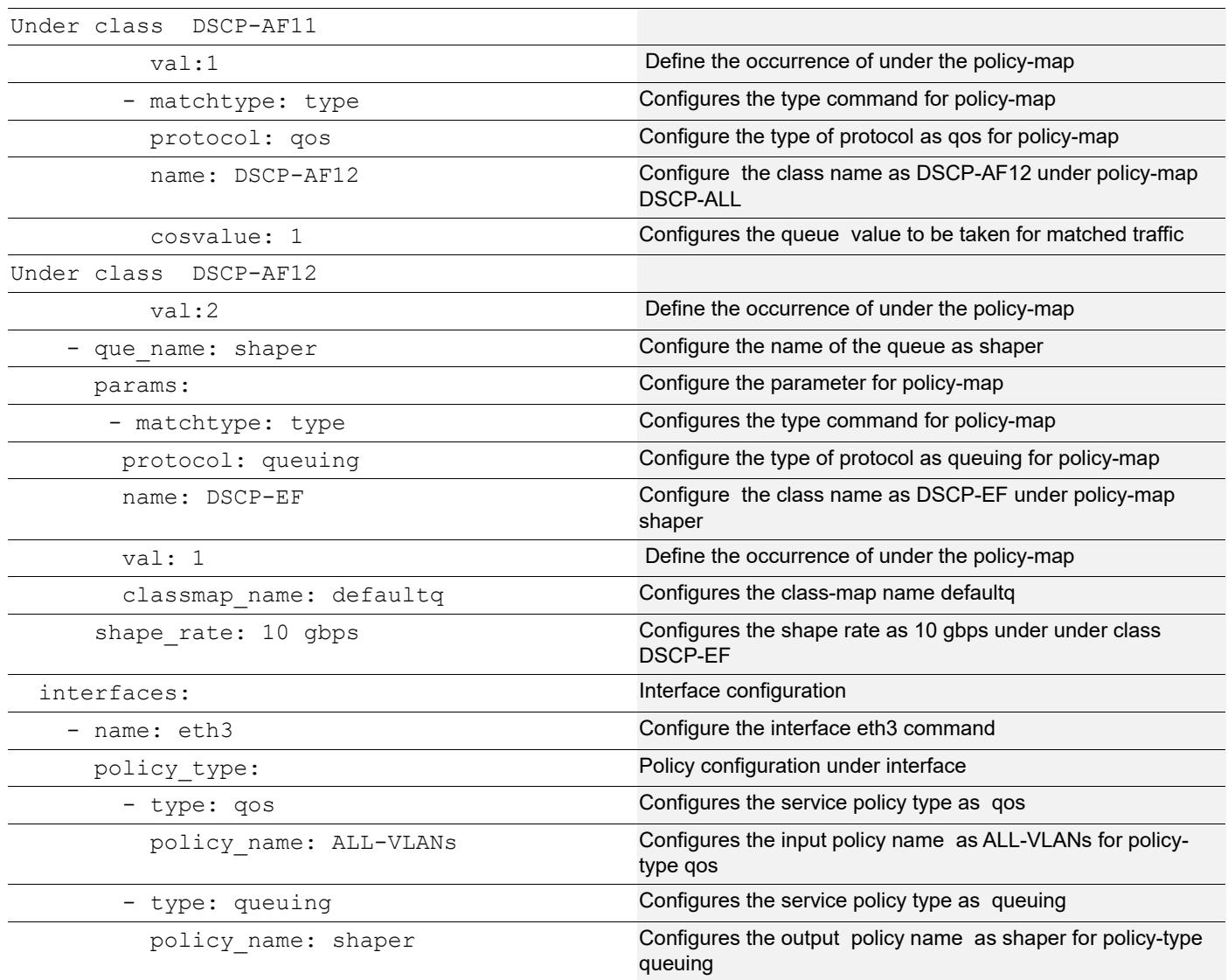

# <span id="page-46-0"></span>**Timing (PTP) and Synchronization (SyncE) Configuration**

# <span id="page-46-1"></span>**Template File for PTP and SyncE**

### **ocnos\_ptp\_synce.j2**

```
{%if PTP_SYNCE is defined%}
synce
ptp clock profile g8275.1
 number-ports { { PTP SYNCE.numberport } }
{% if PTP_SYNCE.ptp is defined %}
  {% for ptp_params in PTP_SYNCE.ptp -%}
  clock-port {{ ptp_params.clockport }}
  {% if ptp_params.interface is defined %}
   network-interface {{ptp_params.interface}}
```

```
 {% endif %}
  exit
  {% endfor %}
{% endif %}
!
{% if PTP_SYNCE.interfaces is defined %}
{% for interface in PTP_SYNCE.interfaces -%}
interface {{ interface.name }}
  synce
  mode {{ interface.mode }}
{% if interface.inputsource is defined %}
  input-source {{ interface.inputsource }}
{%endif%}
{% if interface.outputsource is defined %}
   {{interface.outputsource}}
{%endif%}
{% if interface.waittorestore is defined %}
  wait-to-restore {{ interface.waittorestore }}
{% endif %}
 exit
{% endfor %}
{% endif %}
{%endif%}
```
# <span id="page-47-0"></span>**Sample Parameter File for PTP and SyncE**

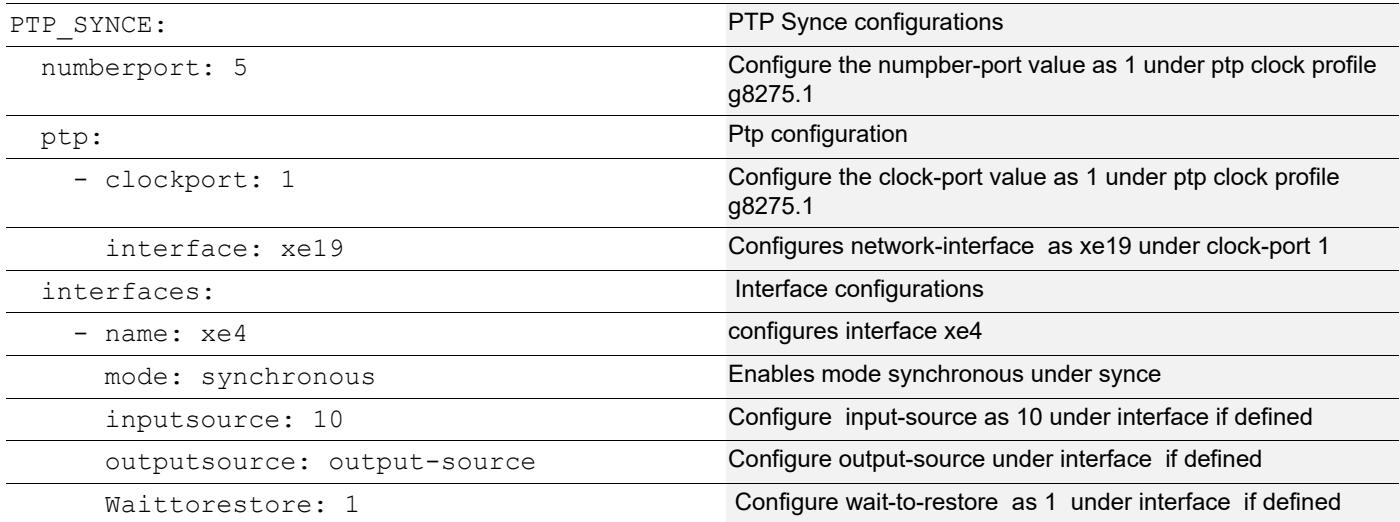

# <span id="page-48-0"></span>**VPWS Configuration**

### <span id="page-48-1"></span>**Template File for VPWS**

### **ocnos\_vpws.j2**

```
{% if VPWS.pseudowire is defined %}
{% for vpws in VPWS.pseudowire -%}
  mpls l2-circuit {{ vpws.vc_name }} {{ vpws.vc_id }} {{ vpws.peer }} 
{% endfor %}
{% for template in VPWS.service template -%}
service-template {{ template.name}}
{% if template.vlan is defined %}
 match outer-vlan {{ template.vlan }}
{% endif %}
{% if template.operation is defined %}
{% if template.operation == "pop" %}
rewrite ingress { { template.operation } } outgoing-tpid { { template.tpid } }
{% endif %}
{% if template.operation == "translate" %}
rewrite ingress { { template.operation } } { { template.translate vlan } } outgoing-tpid
{{template.tpid }}
{% endif %}
{% endif %}
!
{% endfor %}
{% for interface in VPWS.interfaces -%}
interface {{ interface.name }}
 switchport
 {% for binding in interface.vpws_binding -%}
 mpls-l2-circuit {{ binding.instance}} service-template {{binding.service_template}} 
  {% endfor %}
!
{% endfor %}
{% endif %}
```
### <span id="page-48-2"></span>**Sample Parameter File for VPWS**

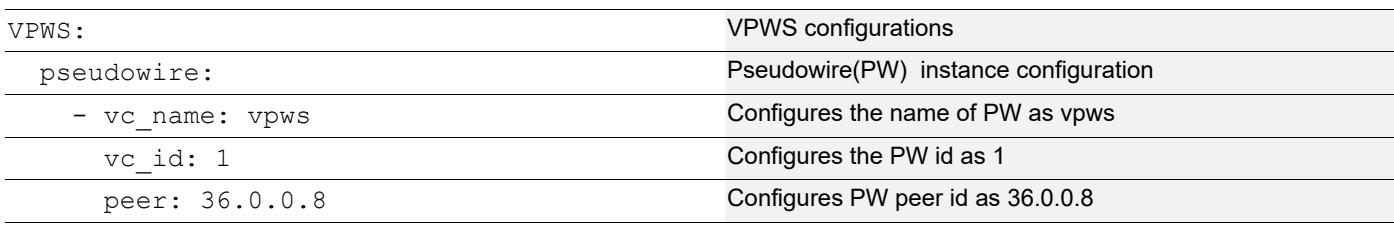

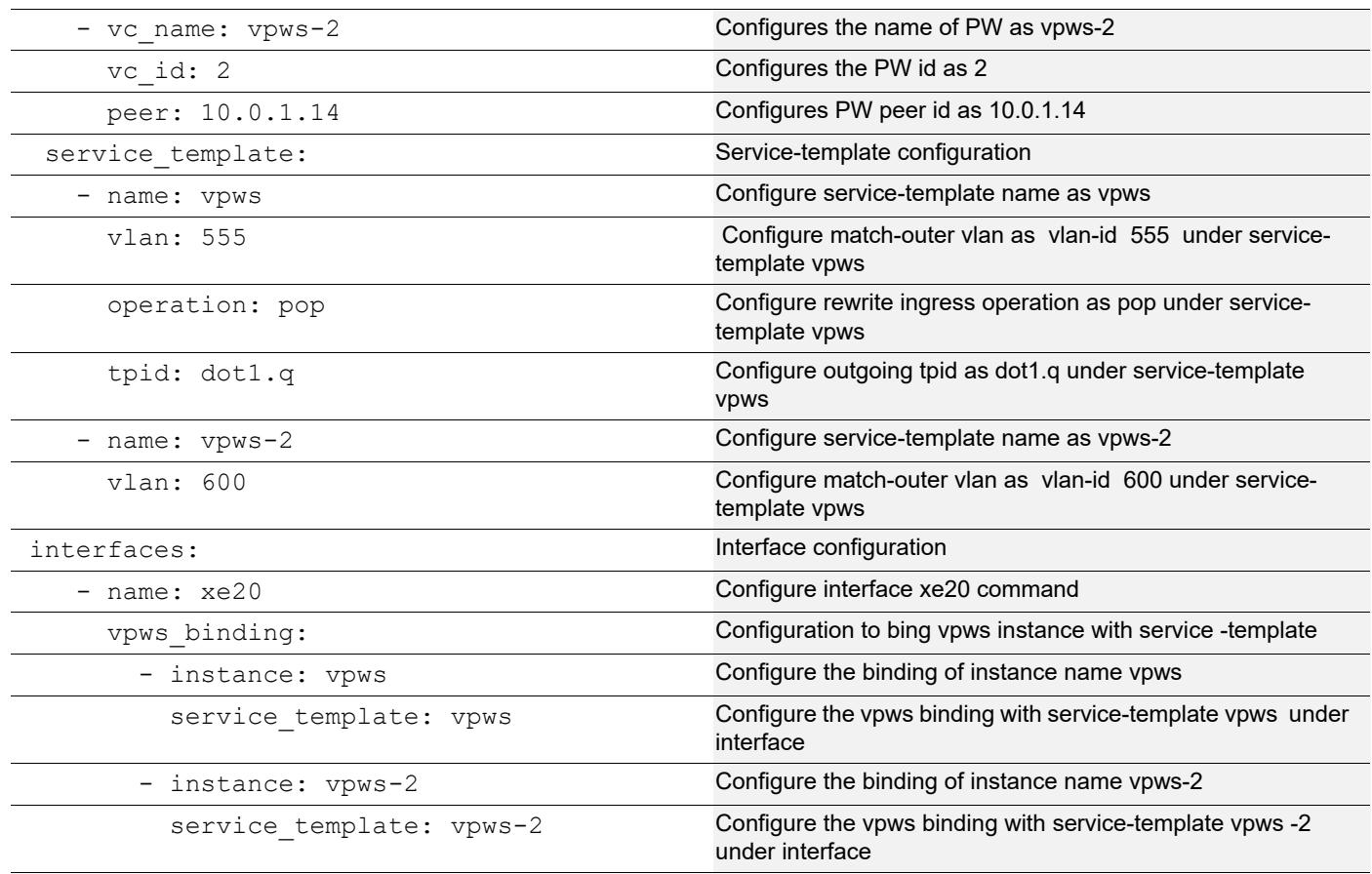

# <span id="page-49-0"></span>**L3VPN Configuration**

### <span id="page-49-1"></span>**Template File for L3VPN**

#### **ocnos\_l3vpn.j2**

```
{% if L3VPN.vrfs is defined %}
{% for vrf in L3VPN.vrfs -%}
  ip vrf {{ vrf.vrf_name }}
  rd {{ vrf.rd_1 }}:{{ vrf.rd_2 }}
  route-target both {{ vrf.rt_1 }}:{{ vrf.rt_2 }}
{% endfor %}
{% for interface in L3VPN.vrf_interfaces -%}
 interface {{ interface.interface name }}
  ip vrf forwarding {{ interface.vrf_name }}
   ip address {{ interface.address }}
{% endfor %}
{% endif %}
```
# <span id="page-50-0"></span>**Sample Parameter File for L3VPN**

#### **sw2.yml**

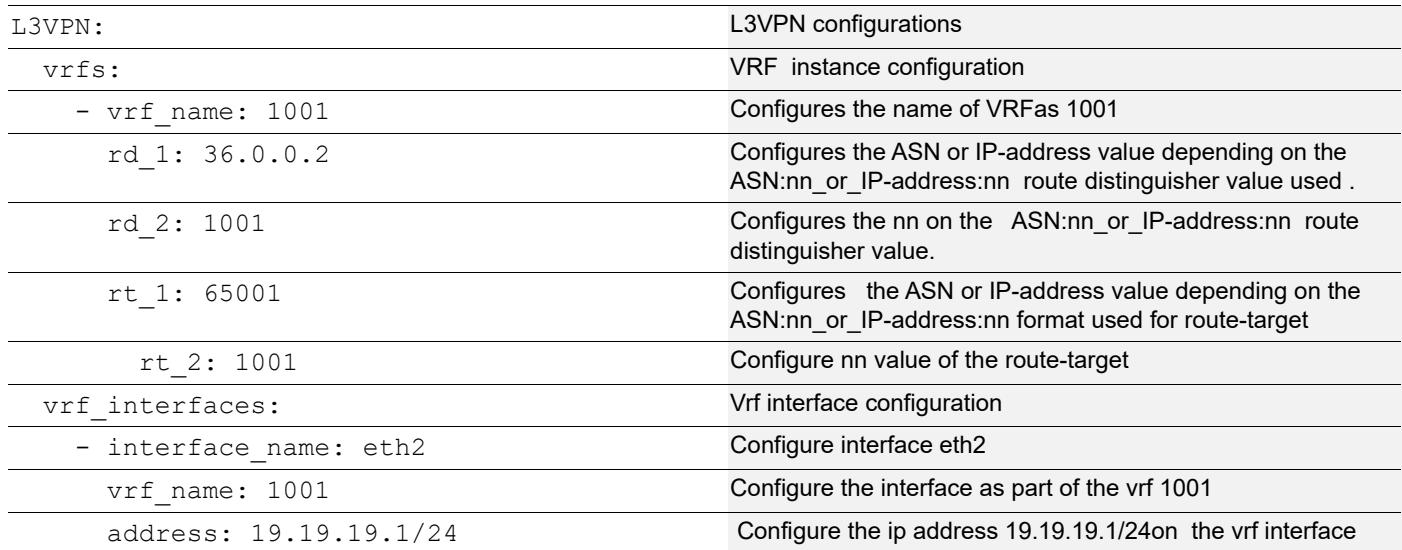

# <span id="page-50-1"></span>**Route Map Configuration**

### <span id="page-50-2"></span>**Template File for Route Map**

### **ocnos\_route\_map.j2**

```
{%if Route_Map is defined%}
{% for routemap in Route_Map.params -%}
route-map {{ routemap.name }} {{routemap.permission}} {{routemap.seq_no}}
{% if routemap.match=="address" %}
  {{ routemap.operation}} {{ routemap.protocol }} {{ routemap.match }} prefix-list 
{{routemap.prefix_list}}
{%else%}
  {{ routemap.operation}} {{ routemap.protocol }} {{ routemap.match }} 
{{routemap.prefix_list}}
{%endif%}
!
{% endfor %}
{%endif%}
```
### <span id="page-50-3"></span>**Sample Parameter File for Route Map**

![](_page_50_Picture_167.jpeg)

![](_page_51_Picture_175.jpeg)

# <span id="page-51-0"></span>**Prefix List Configuration**

### <span id="page-51-1"></span>**Template File for Prefix List**

#### **ocnos\_prefix\_list.j2**

```
{%if prefix_list is defined %}
{% for prefixlist in prefix_list.params -%}
{% if prefixlist.eq is defined %}
ip prefix-list {{ prefixlist.name }}
 {{prefixlist.seq_no}} {{prefixlist.permission}}
{{prefixlist.prefix}} eq {{ prefixlist.eq }}
{% else %}
ip prefix-list {{ prefixlist.name }}
  {{prefixlist.seq_no}} {{prefixlist.permission}} {{prefixlist.prefix}}
{% endif %}
!
{% endfor %} end
{%endif%}
```
# <span id="page-51-2"></span>**Sample Parameter File for Prefix List**

![](_page_51_Picture_176.jpeg)

![](_page_52_Picture_142.jpeg)

# <span id="page-52-0"></span>**ACL Configuration**

### <span id="page-52-1"></span>**Template File for ACL**

#### **ocnos\_acl.j2**

```
{%if ACL is defined%}
{% for acl in ACL.params -%}
  ip access-list {{ acl.name }} 
   {{acl.seq_no}} {{acl.permission}} {{acl.protocol}} {{acl.prefix}} {{acl.dst}}
{% endfor %}
end
{%endif%}
```
### <span id="page-52-2"></span>**Sample Parameter File for ACL**

![](_page_52_Picture_143.jpeg)

# <span id="page-53-0"></span>**SNMP Configuration**

### <span id="page-53-1"></span>**Template File for SNMP**

#### **ocnos\_snmp.j2**

snmp-server enable snmp vrf {{ snmp.vrf }} snmp-server view {{ snmp.viewname }} {{ snmp.oid }} included vrf management snmp-server community {{ snmp.communame }} group network-admin vrf management {% if snmp.community is defined %} snmp-server community {{ snmp.community }} group network-operator vrf management {% endif %} {% if snmp.hosttest is defined %} snmp-server host {{ snmp.hosttest }} traps version 2c test udp-port 161 vrf management {% endif %} snmp-server host {{ snmp.hostpub }} traps version 2c public udp-port 162 vrf management {% for traps in snmp.traps -%} snmp-server enable traps { { traps.daemon } } {% endfor -%}

### <span id="page-53-2"></span>**Parameter File for SNMP**

![](_page_53_Picture_156.jpeg)

### <span id="page-54-0"></span>**ISIS Configuration**

### <span id="page-54-1"></span>**Template File for ISIS**

### **ocnos\_isisagg.j2**

```
key chain {{ key.chain }}
 key {{ key.keyid }}
  key-string encrypted {{ key.passwd }}
  exit
{% for isis in isis.proc1 -%}
router isis {{ isis.processid }}
{% if isis.istype is defined %}
 is-type {{ isis.istype }}
{%endif%}
{% if isis.mode is defined %}
 authentication mode {{ isis.mode }} {{ isis.level }}
 authentication key-chain isis {{ isis.level }}
{%endif%}
{% if isis.level is defined %}
 spf-interval-exp {{ isis.spfvalue }} {{isis.spfinmili }}
{%endif%}
{% if isis.level1 is defined %}
  spf-interval-exp {{ isis.level1 }} {{ isis.spfvalue }} {{isis.spfinmili }}
{%endif%}
{% if isis.trafficeng is defined %}
 metric-style wide {{ isis.trafficeng }}
 mpls traffic-eng {{ isis.trafficeng }}
{%endif%}
{% if routerid.address is defined %}
 mpls traffic-eng router-id {{ routerid.address }}
{% endif%}
{% if isis.capability is defined %}
 capability {{ isis.capability }}
{% endif%}
{% if isis.dynamic is defined %}
 dynamic-hostname
{% endif%}
 bfd {{ isis.bfd }}
net {{ isis.net }}
{% if isis.metric is defined %}
 redistribute isis 1 metric {{ isis.metric }} {{ isis.level }} route-map {{ isis.word }}
{%endif%}
{% if isis.passive is defined %}
 passive-interface {{ isis.passive }}
{%endif%}
 exit
{% for interface in isis.interfaces -%}
```

```
 interface {{ interface.name }}
  ip router isis {{ interface.isis }}
  {% if interface.isisnw is defined %}
  isis network {{ interface.isisnw }}
  {%endif%}
 exit
{% endfor -%}
{% endfor -%}
```
# <span id="page-55-0"></span>**Parameter File for ISIS**

![](_page_55_Picture_162.jpeg)

# <span id="page-56-0"></span>**Interface Configuration**

### <span id="page-56-1"></span>**Template File for Interface Configuration**

### **ocnos\_interface.j2**

```
{% for interface in interfaces.ifnames -%}
interface {{ interface.ifname }}
{%if interface.loadinterval is defined %}
 load-interval {{ interface.loadinterval }}
{%endif%}
{% if "lo" in interface.ifname %}
 ipv6 address {{ interface.address1 }}
 bfd session {{ interface.bfdsession }} multihop
{%else%}
{%endif%}
{%if interface.switch is defined %}
  {{ interface.switch }}
{%endif%}
{%if interface.speed is defined %}
 speed {{ interface.speed }}
{%endif%}
{% if interface.bridge is defined %}
 bridge-group {{ interface.bridge }}
{%endif%}
{% if interface.mode is defined %}
 switchport mode {{ interface.mode }}
{%endif%}
{% if interface.vlan is defined %}
switchport trunk allowed vlan {{ interface.vlan }}
{%endif%}
{% if interface.address is defined %}
 ip address {{ interface.address }}
{%endif%}
{% if interface.mtu is defined %}
 mtu {{ interface.mtu }}
{%endif%}
{% if interface.groupid is defined %}
 channel-group {{ interface.groupid }} mode {{ interface.state }}
 exit
{% endif %}
{% endfor %}
```
# <span id="page-57-0"></span>**Parameter File for Interface configuration**

### **sw2.yml**

l

![](_page_57_Picture_222.jpeg)

![](_page_58_Picture_159.jpeg)

# <span id="page-58-0"></span>**BFD Configuration**

### <span id="page-58-1"></span>**Template File for BFD**

#### **ocnos\_bfd.j2**

```
bfd interval {{ bfd.interval }} minrx {{ bfd.minrx }} multiplier {{ bfd.multiplier }}
{% for bfd in bfd.multihoppeer -%}
{% if bfd.address is defined %}
 bfd multihop-peer {{ bfd.address }} interval {{ bfd.interval }} minrx {{ bfd.minrx }} 
multiplier {{ bfd.multiplier }}
{% endif %}
{% endfor -%}
```
### <span id="page-58-2"></span>**Parameter File for BFD**

#### **sw2.yml**

l

![](_page_58_Picture_160.jpeg)

# <span id="page-59-0"></span>**Hardware Profile Configuration**

### <span id="page-59-1"></span>**Template File for Hardware Profile**

#### **Ocnos\_hardwareprofile.j2**

```
hardware-profile filter {{ hardware.filter }} enable
{% for statistics in hardware.statistics -%}
hardware-profile statistics {{ statistics.value }} enable
{% endfor -%}
```
### <span id="page-59-2"></span>**Parameter File for Hardware Profile**

#### **sw2.ym**

l

![](_page_59_Picture_122.jpeg)

# <span id="page-59-3"></span>**NTP Configuration**

### <span id="page-59-4"></span>**Template File for NTP**

#### **Ocnos\_ntp.j2**

```
feature ntp vrf management
{% for ntp in ntp.states -%}
 ntp {{ ntp.state }} vrf management
{% endfor -%}
{% for server in ntp.server -%}
 ntp server {{ server.address }} vrf management
{% endfor -%}
logging server {{ ntp.logserver }} 5 vrf management
router-id {{ ntp.routerid }}
service unsupported-transceiver
```
# <span id="page-60-0"></span>**Parameter File for NTP**

### **sw2.yml**

![](_page_60_Picture_149.jpeg)

# <span id="page-60-1"></span>**VLAN Configuration**

### <span id="page-60-2"></span>**Template File for VLAN**

#### **Ocnos\_vlan.j2**

```
{% if vlan.protocol is defined %}
bridge 1 protocol {{ vlan.protocol }} vlan-bridge
{%endif %}
vlan {{ vlan.level }}
{% for range in vlan.range -%}
vlan {{ range.value }} bridge {{ vlan.bridge }} state {{ vlan.state }}
{% endfor -%}
```
# <span id="page-60-3"></span>**Parameter File for VLAN**

### **Sw2.yml**

![](_page_60_Picture_150.jpeg)

# <span id="page-61-0"></span>**LLDP Configuration**

### <span id="page-61-1"></span>**Template File for LLDP**

#### **Ocnos\_lldp.j2**

```
lldp run
{% for lldp in lldp.lldp1 -%}
interface {{ lldp.name }}
  {{ lldp.lagent }}
 set lldp {{ lldp.state }} {{ lldp.mode }}
  lldp tlv {{ lldp.MED }} {{ lldp.powerviamdi }} select
  set lldp {{ lldp.port }} {{ lldp.ifname}}
  set lldp management-address-tlv ip-address
  {% for tlvselect in lldp.tlvselect -%}
   lldp tlv basic-mgmt {{ tlvselect.mgmt }} select
  {% endfor -%}
  exit
{% endfor -%}
```
### <span id="page-61-2"></span>**Parameter File for LLDP**

![](_page_61_Picture_158.jpeg)

![](_page_62_Picture_209.jpeg)

![](_page_63_Picture_190.jpeg)

# <span id="page-63-0"></span>**Limitations**

The following are the current limitations while configuring OcNOS through Ansible.

- 1. The following commands in OcNOS require the device to be rebooted to be effective.
	- hardware-profile
	- forwarding profile
	- maximum-paths
	- copy empty-config startup-config

Ansible returns success while configuring these commands. However, the device needs to be rebooted to make these effective.

2. By default, ANSIBLE\_PERSISTENT\_COMMAND\_TIMEOUT is set to 30 (seconds). While pushing large configs through Ansible which might be taking more time than this default timeout, it is suggested that to increase the ansible command timeout to appropriate value. In group vars/ocnos.yml, it is suggested to add the below line with appropriate timeout value:

```
ansible command timeout: 1800
```
- 3. While configuring the below commands, there are certain warning messages shown to the customer. Currently Ansible treats them as failure and returns failure even though it is successful. It is suggested that the user takes appropriate action while configuring these commands.
	- no ip vrf <vrf-id>

• While re-configuring shaping as part of QoS:

```
policy-map type queuing shaper
class type queuing defaultq
  shape 10 gbps
  exit
```
# <span id="page-66-0"></span>Appendix A Configuring LDP

The example below creates an Ansible playbook to configure the LDP protocol.

# <span id="page-66-1"></span>**ocnos\_ldp.j2**

First create a template for the LDP configuration:

```
osboxes@osboxes:~/playbooks$ cat templates/ocnos_ldp.j2
router ldp
   {% for peer in ldp.peers %}
  targeted-peer ipv4 {{ peer.address }}
  exit
   {% endfor %}
   advertise-labels for only_lo to any
  exit
{% for interface in ldp_interfaces %}
interface {{interface.ldp interface}}
  enable-ldp {{interface.ldp protocol}}
   label-switching
{% endfor %}
```
# <span id="page-66-2"></span>**sw2.yml**

Next, provide the LDP configuration details in the appropriate host vars file:

```
osboxes@osboxes:~/playbooks$ cat host_vars/sw2.yml
ldp:
 peers:
    - address: 1.1.1.1
    - address: 3.3.3.3
ldp interfaces:
   - { ldp interface: eth1, ldp protocol: ipv4 }
   - { ldp interface: eth2, ldp protocol: ipv4 }
```
Here is the overall directory structure of the Ansible playbook and associated files:

osboxes@osboxes:~/playbooks\$ tree

```
 ansible.cfg
 backup
 group_vars
       ocnos.yml
```
.

```
 hosts-net
 host_vars
       sw2.yml
 ldp-playbook.yml
 showldp-playbook.yml
 templates
         ocnos_ldp.j2
```
# <span id="page-67-0"></span>**ansible.cfg**

The following is the content of ansible.cfg file that points to the hosts-net inventory file.

```
osboxes@osboxes:~/playbooks$ cat ansible.cfg
[defaults]
inventory = hosts-net
host key checking = False
retry_files_enabled = False
interpreter_python = auto
osboxes@osboxes:~/playbooks
```
# <span id="page-67-1"></span>**host-net**

The following is the content of the hosts-net inventory file.

```
osboxes@osboxes:~/playbooks$ cat hosts-net
[ocnos]
sw2 ansible host=10.12.9.105
osboxes@osboxes:~/playbooks$
```
### <span id="page-67-2"></span>**ocnos.yml**

The following is the content of  $\circ$  cnos. yml in the group vars folder.

```
osboxes@osboxes:~/playbooks$ cat group_vars/ocnos.yml
ansible connection: network cli
ansible network os: ipinfusion.ocnos.ocnos
ansible become: yes
ansible become method: enable
ansible ssh user: ocnos
ansible_ssh_pass: ocnos
osboxes@osboxes:
```
# <span id="page-67-3"></span>**ldp-playbook.yml**

The following is the playbook to push the configuration with  $cli$  config module using the template created earlier:

```
(ansible) osboxes@osboxes:~/playbooks$ cat ldp-playbook.yml
---
```

```
- hosts: ocnos
    gather facts: no
    tasks:
      - name: configure LDP config on OcNOS
        cli config:
          config: "{{ lookup('template', 'templates/{{ ansible_network_os }}_ldp.j2')
\} } "
```
# <span id="page-68-0"></span>**Running the Playbook**

The following is the configuration on the OcNOS device before executing the Ansible Playbook:

```
OcNOS#show running-config ldp
\mathbf{I}\mathbf{I}OCNOS#
```
#### Execute the Ansible Playbook. Below are the logs that display:

```
(ansible) osboxes@osboxes:~/playbooks$ ansible-playbook ldp-playbook.yml
changed: [sw2]
sw2skipped=0
         : \circk=1
            changed=1
                 unreachable=0 failed=0
rescued=0
    ignored=0
```
Next, check the configurations on the OcNOS device, which should show the LDP configurations.

```
OcNOS#show running-config ldp
\, \,router ldp
targeted-peer ipv4 1.1.1.1
 exit-targeted-peer-mode
 targeted-peer ipv4 3.3.3.3
  exit-targeted-peer-mode
 advertise-labels for only lo to any
\overline{1}\mathsf Iinterface eth2
 enable-ldp ipv4
\mathbf Iinterface eth1
 enable-ldp ipv4
```
 $\mathbf{I}$ OcNOS#

# <span id="page-69-0"></span>showldp-playbook.yml

The playbook below shows how to check the runtime status of the LDP protocol through the show ldp session command. It is assumed that the neighboring nodes are configured accordingly to get the LDP session up and running:

```
osboxes@osboxes:~/playbooks$ cat showldp-playbook.yml
  - hosts: ocnos
    gather facts: no
    tasks:
     - name: show LDP config ocnos
      cli command:
         command: show ldp session
      register: result
     - name: debug
       debug:
         msg: "{{ result.stdout lines }}"
osboxes@osboxes:~/playbooks$
```
When you run this playbook, the example below is its output. Parsing of the show command output needs to be done to determine if the runtime status of the protocol is correct:

```
(ansible) osboxes@osboxes:~/playbooks$ ansible-playbook showldp-playbook.yml
ok: [sw2]
ok: [sw2] => {"msg": [
    "Peer IP Address
                  IF Name
                        My Role
                             State
                                   KeepAlive UpTime",
    "3.3.3.3"eth2
                        Passive OPERATIONAL
                                     30 \qquad 03:58:20",
    "1.1.1.103:58:20"
                  eth1
                        Active OPERATIONAL 30
  \mathbf{1}\}sw2: ok=2changed=0
                        unreachable=0
                                failed=0
                                       skipped=0
rescued=0
      ignored=0
(ansible) osboxes@osboxes:~/playbooks$
```